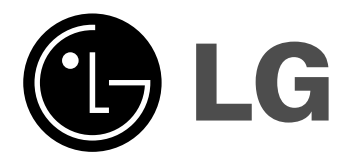

# **REKORDÉR DVD/ VIDEOREKORDÉR**

# **PŘÍRUČKA UŽIVATELE**

**MODEL : RC278**

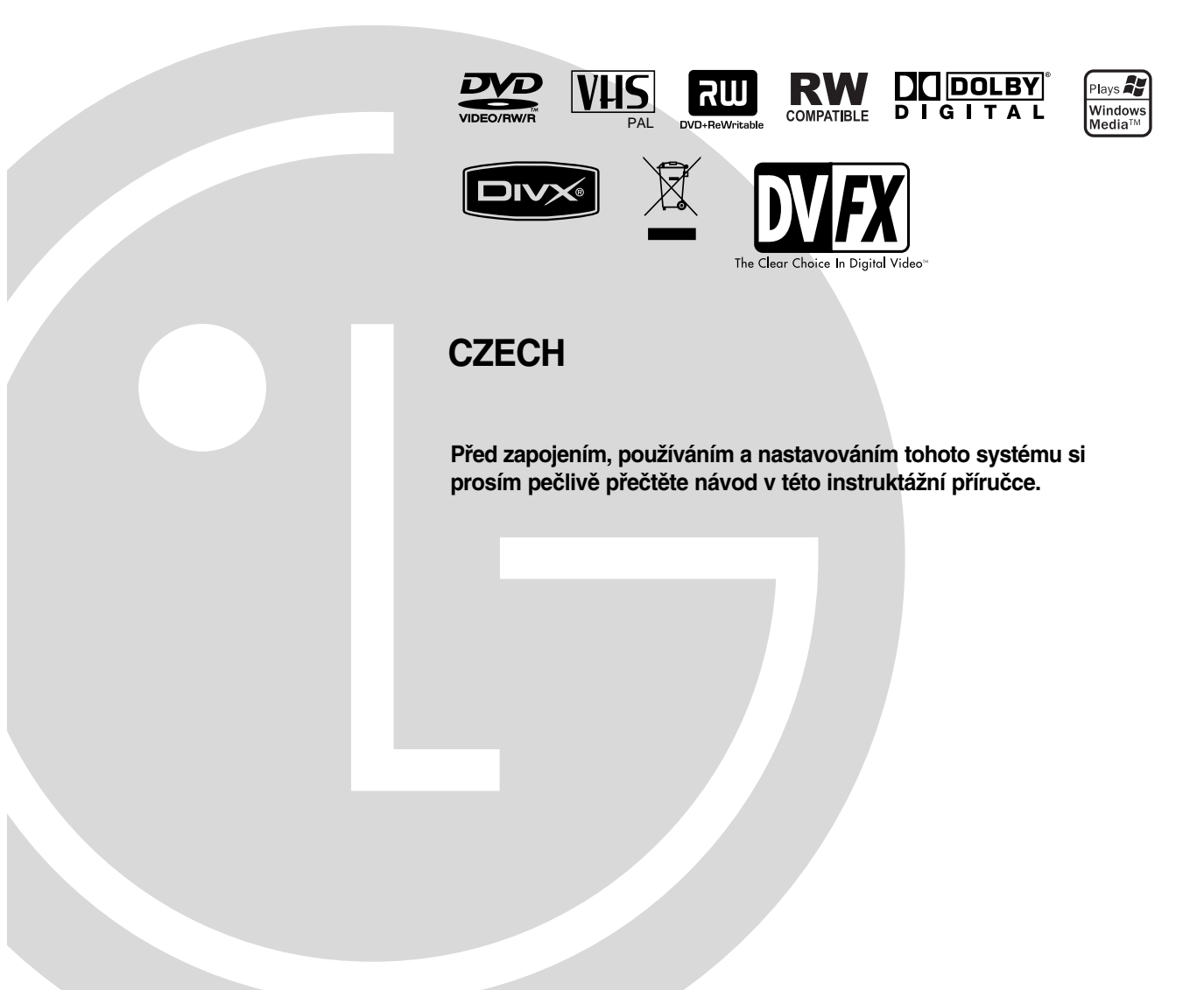

#### **Bezpečnost**

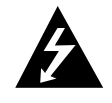

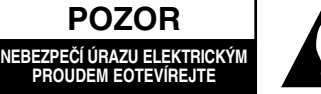

**VÝSTRAHA:** V ZÁJMU SNÍŽENÍ NEBEZPEČÍ ÚRAZU ELEK-TRICKÝM PROUDEM NEODSTRAŇUJTE KRYT (ANI ZADNÍ PANEL) UVNITŘ NEJSOU ŽÁDNÉ PRVKY VYŽADUJÍCÍ UŽIVA-TELSKOU ÚDRŽBU PROVÁDĚNÍ ÚDRŽBY SVĚŘTE KVALI-FIKOVANÝM SERVISNÍM PRACOVNÍKŮM.

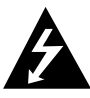

Tento symbol blesku v trojúhelníku upozorňuje uživatele na přítomnost neizolovaného nebezpečného napětí uvnitř pouzdra zařízení, jež je kvůli své výšce schopno způsobit úraz elektrickým proudem.

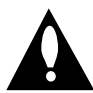

Vykřičník v trojúhelníku upozorňuje uživatele na přítomnost důležitých pokynů k obsluze a údržbě (servisu) v materiálech přiložených k výrobku.

**VÝSTRAHA:** V ZÁJMU SNÍŽENÍ NEBEZPEČÍ VZNIKU POŽÁRU NEBO ÚRAZU ELEKTRICKÝM PROUDEM NEVYSTAVUJTE TENTO PŘÍSTROJ PŮSOBENÍ DEŠTĚ ANI VLHKOSTI.

**VÝSTRAHA:** Neinstalujte zařízení ve stísněných prostorách, např. v knihovně nebo v podobné skříni.

#### **VÝSTRAHA:**

Neblokujte ventilační otvory. Instalujte v souladu s instrukcemi výrobce.

Štěrbiny a otvory ve skříni slouží k větrání a zajištění spolehlivého chodu přístroje a jeho ochraně před přehřátím. Tyto otvory by neměly být blokovány umisťováním přístroje na postel, pohovku, předložku nebo podobné místo. Tento výrobek by neměl být umisťován do vestavěného nábytku jako je knihovna nebo polička, pokud nebude zajištěno dobré větrání nebo pokud nebudou dodrženy pokyny výrobce.

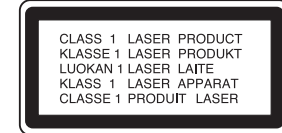

#### **VÝSTRAHA:**

VIDITELNÉ A NEVIDITELNÉ LASEROVÉ ZÁŘENÍ TŘÍDY 3B PŘI OTEVŘENÍ A ODBLOKOVÁNÍ ZÁPADEK. VYHNĚTE SE VYSTAVENÍ PAPRSKU..

#### **POZOR:**

Tento rekordér DVD obsahuje laserový systém.

Pro zajištění správného používání tohoto výrobku si prosím důkladně prostudujte příručku uživatele a uschovejte ji pro budoucí použití. Bude-li zařízení vyžadovat údržbu, obraťte se na autorizované servisní pracoviště (viz servisní procedura).

Použitím jiných než zde uvedených nastavení a postupů ovládání se můžete vystavit nebezpečnému záření.

Neotevírejte kryt, abyste se nevystavili přímému laserovému záření. Po otevření je vidět laserový paprsek. VYVARUJTE SE PŘÍMÉHO POHLEDU DO LASEROVÉHO PAPRSKU.

**POZOR:** Zařízení nesmí být vystaveno působení vody (polití nebo postříkání), na přístroj nestavte nádoby naplněné vodou, např. vázy ap.

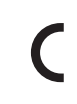

Tento výrobek je vyroben tak, že splňuje požadavky směrnic 89/336/EEC, 93/68/EEC a 73/23/EEC.

### **Likvidace starých spotřebičů**

- 1. Pokud je u výrobku uveden symbol pojízdného kontejneru v přeškrtnutém poli, znamená to, že na výrobek se vztahuje směrnice Evropské unie číslo 2002/96/EC.
- 2. Všechny elektrické a elektronické výrobky by měly být likvidovány odděleně od běžného komunálního odpadu prostřednictvím sběrných zařízení zřízených za tímto účelem vládou nebo místní samosprávou.
- 3. Správný způsob likvidace starého elektrického spotřebiče pomáhá zamezit možným negativním dopadům na životní prostředí a zdraví.
- 4. Bližší informace o likvidaci starého spotřebiče získáte u místní samosprávy, ve sběrném zařízení nebo v obchodě, ve kterém jste výrobek zakoupili.

#### **UPOZORNĚNÍ týkající se napájecí šňůry Pro většinu přístrojů se doporučuje, aby byly zapojeny do vyhrazeného obvodu;**

To znamená jediný zásuvkový obvod, který napájí pouze toto zařízení a nemá žádné další zásuvky nebo odbočky. Chcete-li se o tom přesvědčit, zkontrolujte stránku specifikací tohoto uživatelského manuálu. Nepřetěžujte zásuvky ve zdi. Přetížené zásuvky ve zdi, uvolněné nebo poškozené zásuvky ve zdi, prodlužovací šňůry, roztřepené napájecí šňůry, nebo poškozená nebo prasklá izolace vodiče jsou nebezpečné.

Všechny tyto podmínky mohou mít za důsledek úraz elektrickým proudem nebo požár. Pravidelně kontrolujte šňůru přístroje, a pokud její vzhled naznačuje poškození nebo zhoršení stavu, odpojte ji, přestaňte zařízení používat a nechte si šňůru vyměnit autorizovaným servisem za za shodnou náhradní část.

Chraňte napájecí šňůru před špatným fyzickým nebo mechanickým zacházením, jako je například zkroucení, zauzlování, sevření, přivření ve dveřích nebo chůze po ní. Zvláštní pozornost věnujte zástrčkám, zásuvkám ve zdi a bodu, ve kterém šňůra opouští přístroj.

Odpojení výrobku od napájení provádějte vytažením napájecí šňůry ze zásuvky. Při instalaci výrobku se ujistěte, že zásuvka je snadno přístupná.

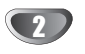

### **Obsah**

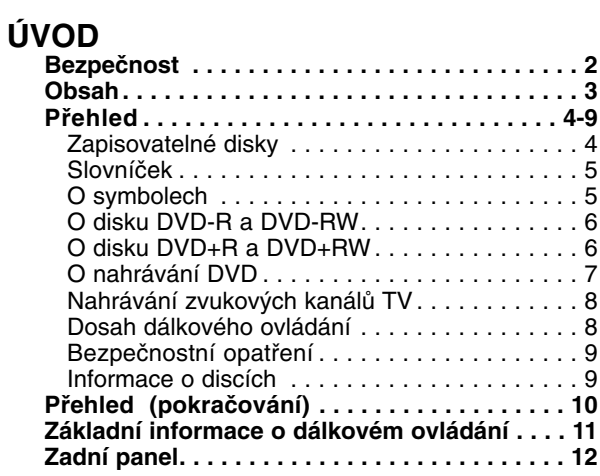

#### **ZAPOJENÍ**

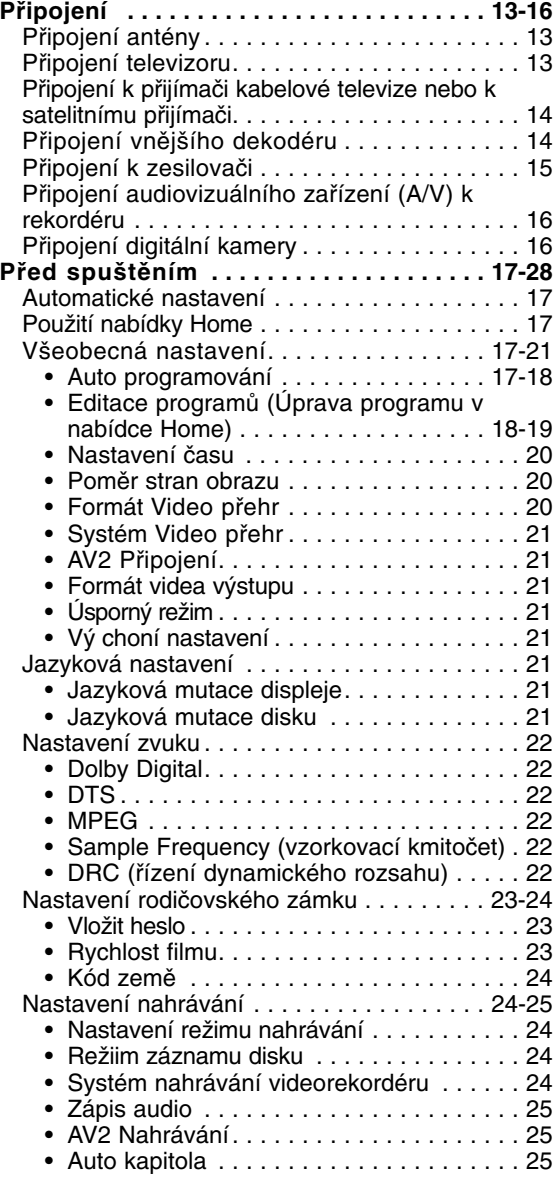

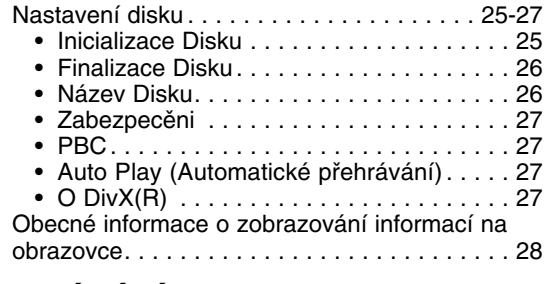

### **PŘEHRÁVÁNÍ**

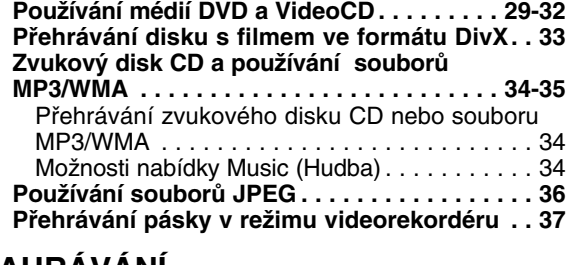

#### **NAHRÁVÁNÍ**

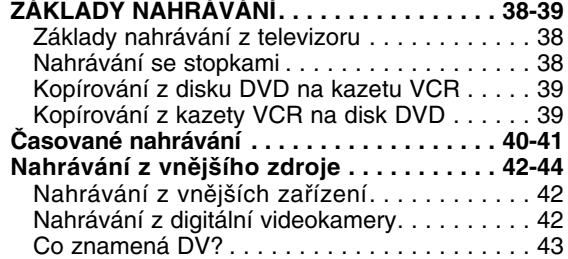

### **EDITACE**

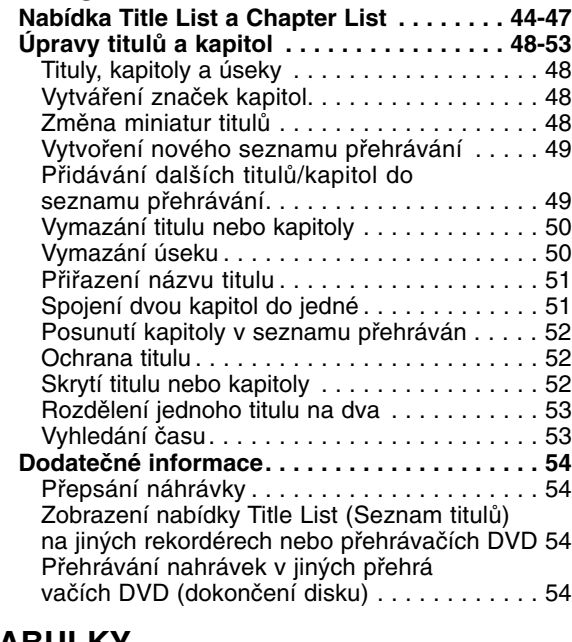

#### **TABULKY**

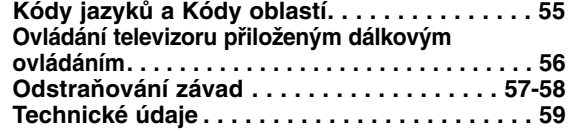

**ÚVOD**

3

### **Přehled**

#### **Zapisovatelné disky**

#### **DVD-RW (Digital Video Disc - ReWritable):** Na tyto disky lze nahrávat opakovaně. Zápisy je možné z disku vymazávat a znovu nahrát. **DVD-R (Digital Video Disc - Recordable):** Na tyto disky lze nahrávat pouze jednou. Po dokončení disku DVD-R již na disk nelze znovu nahrávat ani jeho obsah upravovat. **DVD+RW (Digital Video Disc + ReWritable): RW** Na tyto disky lze nahrávat opakovaně. Zápisy je možné z disku vymazávat a znovu nahrát.

**DVD+R (Digital Video Disc + Recordable):** ลพ Na tyto disky lze nahrávat pouze jednou. Po dokončení disku DVD+R již na disk nelze znovu nahrávat ani jeho obsah upravovat.

### **Poznámky**

- Tento rekordér není schopen nahrávat na média CD-R ani CD-RW.
- Média DVD-R/RW, DVD+R/RW a CD-R/RW nahraná pomocí osobního počítače nebo rekordérem DVD nebo CD nemusí jít přehrávat, pokud jsou znečištěna či poškozena nebo vyskytují-li se na čočce rekordéru nečistoty či sraženiny.
- Pokud jste nahráli disk pomocí osobního počítače, a to i v případě, že jste použili podporovaný formát, může dojít k situacím, kdy jej nebude možné přehrávat z důvodu nastavení programu použitého pro vytvoření disku. (Podrobnější informace vám poskytne původce programového vybavení.)
- Společnost nenese odpovědnost za náhrady za obsah, který byl nahrán, a za ztráty nebo škody (tzn. ztráty zisku z podnikání nebo pozastavení podnikatelské činnosti), které mohou vzniknout selháním tohoto rekordéru (žádné nahrávání nebo upravování podle původního účelu).

Toto ustanovená se vztahuje na problémy vzniklé za následujících situací.

- Pokud je disk DVD, který byl nahrán v tomto rekordéru, použit v rekordéru DVD jiného výrobce nebo použit (vložení, přehrávání, nahrávání, úpravy) v jednotce DVD osobního počítače.
- Pokud je disk DVD, který byl použit výše uvedeným způsobem, vložen znovu do tohoto rekordéru.
- Pokud je použit disk DVD, který byl nahrán v rekordéru DVD jiného výrobce nebo v jednotce DVD osobního počítače.

### **Přehrávatelné disky**

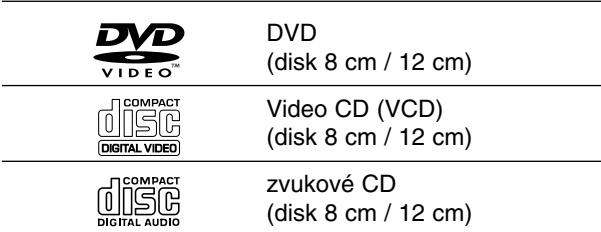

Toto zařízení dále umožňuje přehrávat disky DVD-R/DVD-RW, DVD+R/DVD+RW, CD-R/CD-RW se zvukovými titulky, soubory MP3/WMA nebo JPEG, a SVCD.

### **Poznámky**

- Zařízení nemusí být v závislosti na vlastnostech nahrávacího zařízení nebo média CD-R/RW (či DVD±R/±RW) schopné přehrávat některé disky CD-R/RW (či DVD±R/±RW).
- Na žádnou z obou stran (strana se záznamem a strana s potiskem) disku nenalepujte žádné štítky či nálepky.
- Nepoužívejte média CD nepravidelných tvarů (např. srdcové nebo osmihranné médium). V opačném případě vzniká nebezpečí vzniku závad.

#### **Regionální kód rekordéru DVD a médií DVD**

Tento rekordér DVD je navržen a vyroben pro přehrávání obsahu kódovaného programovým vybavením DVD pro region 2. Regionální kód na štítcích některých médií DVD určuje, na kterých přehrávačích lze dané médium přehrávat. Toto zařízení je schopno přehrávat

pouze disky DVD s kódem 2 nebo ALL. Pokoušíte-li se přehrát jakýkoli jiný disk, obrazovka televizoru zobrazí hlášení "Incorrect region code. Can't play back" (nesprávný

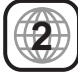

regionální kód. Nelze přehrávat). Některé disky nemusejí mít regionální kód vyznačen, třebaže je jejich přehrávání místně omezeno

#### . **Informace o médiích DVD a VideoCD**

Některé funkce přehrávání médií DVD a VideoCD mohou být záměrně omezeny výrobci programového vybavení. Protože toto zařízení přehrává média DVD a VideoCD dle obsahu disku vytvořeného výrobcem programového vybavení, nemusejí být některé přehrávací funkce zařízení k dispozici nebo naopak mohou být k dispozici funkce další.

Informace získáte z pokynů přiložených k médiím DVD a VideoCD. Některá média DVD vydaná pro obchodní účely nelze na tomto zařízení přehrávat.

4

#### **Slovníček**

#### **Titul (pouze DVD)**

Hlavní videozáznam, doplňkový obsah nebo hudební album.

Každému titulu je přiděleno referenční číslo titulu umožňující jeho snadné vyhledání.

#### **Kapitola (pouze DVD)**

Úseky videozáznamu nebo zvukového záznamu, které jsou kratší než tituly. Titul se skládá z jedné nebo několika kapitol. Každé kapitole je přiděleno číslo, které vám umožní snadné vyhledávání požadovaných kapitol. Některá disková média kapitoly neuvádějí.

#### **Stopa (pouze VideoCD nebo zvukové CD)**

Úseky videozáznamu či zvukového záznamu na VideoCD nebo na zvukovém CD. Každé stopě je přiděleno číslo stopy, které vám umožní vyhledávání požadovaných stop.

#### **Scéna**

Na médiu VideoCD, které podporuje funkci PBC (řízené přehrávání), jsou videozáznamy a fotografie rozděleny do úseku zvaných "scény". Každá z dostupných scén se zobrazuje v nabídce Scéna a je jí přiděleno číslo scény, které vám umožní vyhledávání požadovaných scén. Scéna se může skládat z jedné nebo několika stop.

#### **Typy médií VideoCD**

Existují dva typy médií VideoCD:

**Média VideoCD podporující funkci PBC (verze 2.0)** Funkce PBC (řízené přehrávání) vám umožňují komunikovat se systémem prostřednictvím nabídek, vyhledávacích funkcí či jiných typických počítačových úkonů. Kromě toho lze zobrazovat na disku uložené fotografie s vysokým rozlišením.

**Média VideoCD nepodporující funkci PBC (verze 1.1)** Používají se stejně jako zvuková CD. Kromě přehrávání zvuku umožňují rovněž přehrávání videozáznamu.

#### **O symbolech**

#### **O významu symbolu**

Na obrazovce televizoru se za provozu může objevit symbol " $\oslash$ ", který upozorňuje, že funkce popsaná v této uživatelské příručce není pro daný disk DVD s videozáznamem k dispozici.

#### **O symbolech disků v příručce**

Odstavce, jejichž nadpis doplňuje některý z následujících symbolů, se týkají pouze médií reprezentovaných tímto symbolem.

Řada funkcí tohoto rekordéru závisí na režimu nahrávání. U popisu každé funkce v této příručce je uveden jeden nebo více symbolů

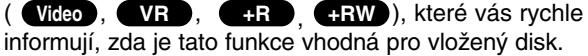

DVD-R/DVD-RW s nahrávacím režimem Video **Video**

DVD-RW s nahrávacím režimem VR **VR**

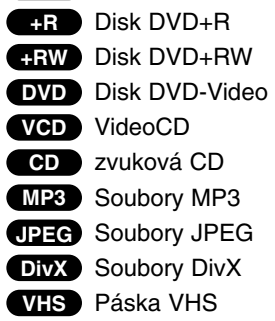

Disk DVD bude dokončen jako disk DVD-Video.

#### **DivX**

DivX je název převratného nového video kodeku, který je založen na nové normě komprimace pro video MPEG-4. Použitím tohoto rekordéru budete schopni přehrávat filmy ve formátu DivX.

![](_page_4_Picture_29.jpeg)

### **O disku DVD-R a DVD-RW**

#### **Čím se odlišují média DVD-R a DVD-RW?**

Hlavní odlišnost médií DVD-R a DVD-RW spočívá ve skutečnosti, že DVD-R lze nahrát pouze jednou, zatímco záznam na DVD-RW lze přepisovat a mazat. Přepsat obsah média DVD-RW lze přibližně tisíckrát.

#### **Mohu přehrávat své nahrávací disky na běžném přehrávači DVD?**

Obecně lze média DVD-R a DVD-RW nahraná v režimu videozáznamu přehrávat na běžných přehrávačích DVD, musejí však být předem "uzavřena". Tento proces upraví obsah disku tak, aby jej mohly číst jiné přehrávače DVD jako disk DVD.

Médium DVD-RW nahrané v režimu VR (nahrávání videozáznamu) lze na některých přehrávačích přehrávat.

![](_page_5_Picture_7.jpeg)

RW Označení výrobku, který je schopen přehrávat média DVD-RW nahraná v režimu nahrávání videozáznamu.

#### **Co jsou nahrávací režimy?**

S tímto rekordérem máte k dispozici dva nahrávací režimy: režim VR a režim videozáznamu. Nahrávání média DVD-R probíhá vždy v režimu videozáznamu. Média DVD-RW lze formátovat pro nahrávání v režimu VR nebo pro nahrávání v režimu videozáznamu.

#### **Nahrávací režim VR**

- K dispozici jsou 5 nastavení různé kvality obrazu/ nastavení délky nahrávání (XP, SP, LP, EP, MLP).
- nelze přehrávat na běžných přehrávačích DVD
- záznamy lze rozsáhle upravovat

#### **Nahrávací režim videozáznamu**

- K dispozici jsou 5 nastavení různé kvality obrazu/ nastavení délky nahrávání (XP, SP, LP, EP, MLP).
- lze přehrávat na běžných přehrávačích DVD (po uzavření disku)
- omezené funkce editace

### **Poznámka**

Formát DVD-Video (režim videozáznamu) je novým formátem určeným k nahrávání na média DVD-R/RW, který byl schválen roku 2000 na Fóru DVD. Proto může při přehrávání nahrávatelných disků DVD na určitých přehrávačích docházet k potížím. Mezi příznaky patří porušený obraz, výpadky zvuku a/nebo obrazu a zastavování přehrávání.

Naše společnost nemůže nést odpovědnost za potíže s přehráváním disků nahraných pomocí tohoto rekordéru na jiných přehrávačích

#### **Edituje se DVD stejně jako záznam na videokazetě?**

Ne. Editujete-li záznam na videokazetě, potřebujete jeden přehrávač na přehrávání originální videokazety a další na nahrávání upraveného záznamu. V případě DVD provádíte úpravy vytvořením "seznamu přehrávání", který určuje co a kdy bude reprodukováno. Při přehrávání rekordér přehrává disk dle seznamu přehrávání.

#### **O termínu "originál" a "seznam přehrávání"**

V této příručce se často objevují slova "originál" a "seznam přehrávání", jež odkazují na skutečný obsah a na upravenou verzi.

- **Original(Originál):** obsah je to, co je skutečně nahráno na disku.
- **Playlist(Seznam přehrávání):** obsah je upravená verze disku – ti. jak má být přehráván originální obsah.

### **O disku DVD+R a DVD+RW**

Základní rozdíl mezi disky DVD+R a DVD+RW je, že disk DVD+R je určen pouze k jednorázovému nahrávání, zatímco disk DVD+RW je přepisovatelné (vymazatelné) médium. Na disk DVD+RW lze nahrávat nebo vymazávat až 1,000krát.

#### **Režim nahrávání na disk DVD+RW**

- K dispozici jsou 5 nastavení různé kvality obrazu/ nastavení délky nahrávání (XP, SP, LP, EP, MLP).
- Tyto disky lze přehrávat na běžných přehrávačích DVD.
- Upravený obsah lze přehrávat na běžných přehrávačích DVD pouze po dokončení.
- U nahrávek lze upravovat název nebo kapitolu.

#### **Režim nahrávání na disk DVD+R**

- K dispozici jsou 5 nastavení různé kvality obrazu/ nastavení délky nahrávání (XP, SP, LP, EP, MLP).
- Lze přehrávat na běžných DVD přehrávačích (po ukončení).
- Jakýkoli upravený obsah není kompatibilní s běžnými přehrávači DVD. (Skrývání, kombinace kapitol, přidaná značka kapitoly, atd.)
- Omezené možnosti úprav názvů nebo kapitol.

6

### **O nahrávání DVD**

### **Poznámky**

- Tento rekordér není schopen nahrávat na média CD-R ani CD-RW.
- Naše společnost nenese odpovědnost za selhání nahrávání v důsledku přerušení napájení, použití vadných disků nebo v důsledku poškození rekordéru.
- Otisky prstů a poškrábání disku může nepříznivě ovlivnit přehrávání a/nebo nahrávání. Věnujte prosím svým diskům náležitou péči.

#### **Typy disků a nahrávací formáty, režimy a nastavení**

Tento rekordér může přehrávat různé druhy DVD disků: předem nahrané disky DVD-Video, disky DVD-RW, DVD-R, DVD+RW a DVD+R. Formát médií DVD-R je vždy "formát Video" – tentýž jako formát předem nahraných disků DVD-Video. To znamená, že po uzavření můžete médium DVD-R přehrávat v běžném přehrávači DVD. Výchozí formát disku DVD-RW je formát Video. Tento formát lze v případě potřeby změnit na formát Video Recording (záznam videa). (při opětovné inicializaci disku dojde k vymazání záznamu na disku). Nahrávací režim úzce souvisí s formátem disku. Jde-li o formát nahrávání videozáznamu, používá se nahrávací režim VR; je-li disk ve formátu Video, nahrává se v režimu Video (kromě médií DVD-Video, na které nelze nahrávat a které proto nemají nahrávací režim). Nahrávací režimy (pevně určeny pro celý disk) obsahují nastavení nahrávání. Tato nastavení lze dle potřeby upravovat samostatně pro každou nahrávku a určovat tak kvalitu záznamu a kolik místa je pro danou nahrávku třeba.

#### **Informace o nahrávání**

- Udávané délky záznamu nejsou přesné, rekordér totiž používá kompresi videozáznamu s proměnlivým datovým tokem. To znamená, že přesná délka záznamu závisí na zaznamenávaném materiálu.
- Je-li při nahrávání televizního programu nekvalitní příjem nebo pokud obraz interferuje, může dojít ke zkrácení délky záznamu.
- Nahráváte-li pouze nehybný obraz nebo zvuk, může dojít k prodloužení délky záznamu.
- Zobrazované délky nahrávání a zbývající kapacity disku se po sečtení nemusejí přesně rovnat celkové velikosti disku.
- Při rozsáhlejší editaci disku může dojít k úbytku zbývající (nenahrané) kapacity disku.
- Při použití disku DVD-RW zajistěte před započetím nahrávání přepnutí nahrávacího režimu (režim Video nebo režim VR). Příslušné pokyny naleznete na straně 25 (Inicializace Disku).
- Při použití média DVD-R můžete nahrávat až do zaplnění disku nebo do jeho uzavření. Před spuštěním nahrávání zkontrolujte délku záznamu na disku.
- Při použití média DVD-RW v režimu Video se prostor dostupný na disku zvětší pouze po vymazání titulu, který byl na disk nahrán jako poslední.
- Pomocí možnosti Erase Title (Vymazat titul) v nabídce Title List-Original (Seznam titulů-Originál) lze titul pouze skrýt, nikoli vymazat titul z disku; rovněž se tím zvyšuje dostupná délka nahrávání (vyjma posledního titulu na disku DVD-RW, který byl nahrán v režimu Video).
- Přepisování nahrávek je k dispozici u disků DVD+RW.

#### **Recording time and picture quality**

Existuje pět přednastavených režimů kvality záznamu:

- **XP** Nastavení nejvyšší kvality, poskytuje asi 1 hodinu času záznamu na DVD (4,7 GB).
- **SP** Standardní kvalita, dostačuje pro většinu použití, poskytuje asi 2 hodiny času záznamu na DVD (4,7GB).
- **LP** Mírně nižší kvalita videa, poskytuje asi 4 hodiny času záznamu na disku DVD (4,7 GB).
- **EP** Nízká kvalita videa, umožňuje uložit na DVD (4,7 GB) přibližně 6 hodin záznamu.
- **MLP** Nejdelší čas záznamu s nejnižší kvalitou videa, umožňuje uložit na DVD (4,7 GB) přibližně 11 hodin záznamu.

![](_page_6_Picture_356.jpeg)

#### **Nahrávání zvukových kanálů TV**

Tento rekordér dokáže nahrávat zvuk ve formátu NICAM i běžný zvukový signál. Je-li nastavení NICAM nastaveno na hodnotu Auto (viz. strana 19), zvuk programu vysílaného ve formátu NICAM bude automaticky zaznamenán ve formátu NICAM. Pokud vysílaný program není ve formátu NICAM, nahrává se vždy běžný zvukový signál.

#### **Omezení videozáznamu**

- Tento rekordér neumožňuje nahrávání videozáznamů chráněných před pořizováním kopií. Ochrana před pořizováním kopií se používá na discích DVD-Video a na některých satelitních kanálech. Je-li v průběhu nahrávání rozpoznán materiál chráněný před pořizováním kopií, nahrávání se automaticky pozastaví nebo zastaví a obrazovka televizoru zobrazí chybové hlášení.
- Videozáznam povolující vytvoření pouze jedné kopie lze nahrát pouze na médium DVD-RW v režimu VR pomocí funkce CPRM (viz níže).
- Tento rekordér neumožňuje správné nahrávání signálů formátu NTSC z analogových vstupů nebo ze vstupů DV.
- Videosignály formátu SECAM (ze zabudovaného TV tuneru nebo z analogových vstupů) se nahrávají ve formátu PAL.

#### **Co je "CPRM"?**

CRPM je systém ochrany před pořizováním kopií (s šifrovacím systémem) umožňující nahrávání pouze těch programů, u kterých je povoleno pořízení jedné kopie. CPRM je zkratkou Content Protection for Recordable Media (ochrana obsahu nahrávatelných médií). Tento rekordér podporuje funkce CPRM. To znamená, že můžete nahrávat programy, u kterých je povoleno pořízení jedné kopie, avšak nemůžete vytvářet další kopie takto pořízených záznamů. Záznamy CPRM lze ukládat pouze na média DVD-RW formátovaná v režimu VR a lze je přehrávat pouze na přehrávačích podporujících CPRM.

#### **Autorské právo**

- Nahrávací zařízení smí být používáno výlučně k oprávněnému kopírování. Doporučujeme vám zjistit přesný výklad termínu "oprávněné kopírování" platný v zemi, kde kopírování provádíte. Bez předchozího svolení držitele práv nebo bez zákonné výjimky je kopírování materiálu chráněného autorským právem nezákonné.
- Tento výrobek využívá technologii ochrany autorských práv, která je chráněna určitými patenty U.S. a jinými právy duševního vlastnictví drženými společností Macrovision a dalšími společnostmi. Používání této technologie ochrany autorských práv je podmíněno souhlasem společnosti Macrovision a to pouze pro účely omezeného přehrávání, neudělí-li společnost Macrovision jiné povolení. Zpětné inženýrství a demontáž jsou zakázány.
- UPOZORŇUJEME SPOTŘEBITELE, ŽE TENTO VÝROBEK ZCELA NEPODPORUJE VŠECHNA NAS-TAVENÍ STANDARDU HDTV A MŮŽE PROTO DOCHÁZET K PORUCHÁM OBRAZU. PŘI VÝSKYTU POTÍŽÍ S VÝSTUPEM PROGRESSIVE SCAN 625 SPOTŘEBITELI DOPORUČUJEME PŘEPNOUT NA STANDARDNÍ VÝSTUP. S PŘÍPADNÝMI DOTAZY TÝKAJÍCÍMI SE POUŽITELNOSTI VAŠEHO TELEVI-ZORU V KOMBINACI S MODELY PŘEHRÁVAČE 625P SE PROSÍM OBRACEJTE NA PŘÍSLUŠNÉ ZÁKAZNICKÉ STŘEDISKO.

### 8

### **Dosah dálkového ovládání**

Namiřte dálkové ovládání na snímač dálkového ovládání a stiskněte požadovaná tlačítka.

#### **Instalace baterií dálkového ovládání**

![](_page_7_Picture_18.jpeg)

Vyjměte kryt baterií v zadní části dálkového ovládání a vložte dvě baterie R03 (velikost AAA) se správně orientovanými póly  $\bullet$  a  $\bullet$ .

#### **Pozor**

Nepoužívejte společně staré a nové baterie ani nekombinujte různé typy baterií, tj. standardní, alkalické atd.

#### **Resetování rekordéru**

Setkáte-li se s některým z následujících příznaků...

- Displej na předním panelu nefunguje.
- Rekordér nefunguje normálně.
- ...resetujte přehrávač podle následujících pokynů:
- Stiskněte a podržte tlačítko POWER (Napájení) alespoň po dobu pěti sekund. Zařízení bude přinuceno provést reset. Dalším stisknutím tlačítka POWER (Napájení)

znovu zařízení zapněte.

 Odpojte napájecí šňůru ze zásuvky, počkejte alespoň pět sekund a potom ji znovu připojte.

#### **Bezpečnostní opatření**

#### **Manipulace se zařízením**

#### **Expedice zařízení**

Použijte originální obaly a balicí materiály. V zájmu maximální ochrany zabalte zařízení tak, jak bylo původně zabaleno v továrně.

#### **Umístění zařízení**

Při přehrávání může docházet k rušení obrazu a zvuku blízkého televizoru, videorekordéru či rozhlasového přijímače. V takovém případě zařízení umístěte do větší vzdálenosti od televizoru, videorekordéru nebo rozhlasového přijímače, příp. zařízení po vyjmutí disku vypněte.

#### **Udržujte povrch v čistotě**

V blízkosti zařízení nepoužívejte prchavé kapaliny, např. sprej na hubení hmyzu. Zamezte dlouhodobému dotyku zařízení a pryžových resp. plastových předmětů. Na povrchu by mohly zůstat trvalé otisky.

#### **Čištění zařízení**

#### **Čištění povrchu přístroje**

Používejte jemný suchý hadřík. V případě výrazného znečištění povrchu použijte jemný hadřík mírně zvlhčený roztokem jemného detergentu. Nepoužívejte silná rozpouštědla, tj. alkohol, benzín ani ředidlo; v opačném případě může dojít k poškození povrchu zařízení.

#### **Informace o discích**

#### **Manipulace s disky**

Nedotýkejte se povrchu disku na straně se záznamem. Disk přidržujte za okraje, abyste na povrchu nezanechali otisky prstů. Na disk zásadně nelepte papír ani lepicí pásku.

![](_page_8_Picture_16.jpeg)

![](_page_8_Picture_17.jpeg)

#### **Uchovávání disků**

Po přehrání uložte disk do pouzdra. Nevystavujte disk působení přímého slunečního svitu ani zdrojů tepla a nenechávejte disk v zaparkovaném vozidle na přímém slunečním svitu, kde může teplota výrazně stoupnout.

#### **Čištění disků**

Otisky prstů a prach na disku mohou být příčinou snížení kvality obrazu a zvuku. Před přehráváním otřete disk čistým hadříkem. Disk otírejte směrem od středu.

![](_page_8_Picture_22.jpeg)

Nepoužívejte silná rozpouštědla jako alkohol, benzín, ředidlo, běžné dostupná čistidla ani antistatické přípravky určené k použití na vinylových deskách.

![](_page_9_Figure_0.jpeg)

- 1. **POWER** ( $\sqrt{1}$ ) Slouží k zapnutí a vypnutí rekordéru.
- 2. **Mechanika disku** Pro vložení disku.

### 3. **PLAY/PAUSE** ( $\blacktriangleright$ /II)

Spustí přehrávání. Dočasné přerušení přehrávání nebo nahrávání, pro výstup z režimu pauzy znovu stiskněte.

4. **STOP (**x**)**

Zastaví přehrávání nebo nahrávání.

5. **REC (**z**)**

Spustí nahrávání. Opakovaným tisknutím nastavíte dobu nahrávání.

6. **PROG. (**V **/** v**)** Přepíná uložené kanály směrem nahoru nebo dolů.

#### 7. **DUBBING (KOPÍROVÁNÍ)** Stisknutím tohot tlačítka lze kopírovat obsah disku DVD na kazetu VCR(nebo obráceně).

- 8. **≜ DVD** Otevře nebo uzavře diskovou mechaniku.
- 9. **Okno displeje**  Zobrazuje aktuální stav rekordéru.
- 10. **Snímač dálkového ovládání** Na tento snímač miřte dálkovým ovládáním rekordéru.

#### 11. **DVD/VCR**

Slouží k přepínání mezi přihrádkou pro disk DVD a pro videokazetu.

#### 12. **P/SCAN**

Při použití konektorů COMPONENT OUTPUT můžete změnit rozlišení pro výstup progresivního vykreslování z 576i na 576p.

13. **Přihrádka pro kazetu (VCR)** Sem vložte videokazetu.

#### 14. **DV INPUT**

Připojení výstupu DV digitální kamery.

#### 15. **AV3 IN (VIDEO IN/AUDIO IN (Left/Right))**

Connect the audio/video output of an external source (Audio system, TV/ Monitor, VCR, Camcorder, etc.).

#### **16. ≜ VCR**

Ejects the tape in the VCR deck.

![](_page_10_Picture_0.jpeg)

![](_page_10_Picture_1.jpeg)

![](_page_11_Picture_0.jpeg)

Připojení k televizoru s audio vstupy.

#### **S-VIDEO OUTPUT**

Připojení k S-Video vstupu na televizoru.

**COAXIAL (Konektor výstupu digitálního zvuku)**  Připojte k digitálnímu (koaxiálnímu) audio zařízení.

#### **VÝSTUP ANTÉNY**

Předává signál z konektoru ANTENNA IN do vašeho TV/monitoru.

**Pozor Nedotýkejte se vnitřních kontaktů konektorů na zadním panelu. V opačném případě může elektrostatický výboj trvale poškodit zařízení.**

### **Připojení**

### **Tipy**

- K dispozici je několik různých způsobů připojení rekordéru a to v závislosti na vašem televizoru a na ostatním zařízení, které chcete připojovat. Používejte pouze způsoby připojení popsané níže.
- V návodech k použití si prosím najděte informace týkající se nejvhodnějšího způsobu připojení televizoru, videorekordéru, zvukového systému a ostatních zařízení.

#### **Pozor**

- Ujistěte se, že je rekordér připojen rovnou k televizoru. Nalaďte televizor na správný vstupní kanál.
- Nepřipojujte konektor AUDIO OUTPUT rekordéru k nahrávacímu vstupu na vašem audio systému.
- Nepřipojujte rekordér prostřednictvím videorekordéru. Může docházet k narušování obrazu DVD systémem ochrany před pořizováním kopií.

### **Připojení antény**

Odpojte konektor antény od televizoru a zasuňte jej do anténní zásuvky na zadním panelu rekordéru. Jeden konec anténního kabelu připojte do konektoru TV rekordéru a druhý konec do anténní zásuvky televizoru.

#### **Koaxiální propojení RF**

Pomocí koaxiálního kabelu **(R)** impedance 75 Ohm propojte konektor ANTENNA OUT rekordéru s anténním konektorem televizoru. Konektor ANTENNA OUT přenáší signál z konektoru ANTENNA IN.

![](_page_12_Figure_12.jpeg)

**Rear of Recorder Zadní panel rekordéru**

### **Připojení televizoru**

Proveďte jedno z následujících propojení dle funkcí stávajícího zařízení.

#### **Propojení SCART**

Kabelem scart **(T)** připojte AV1 scart konektor na vašem rekordéru k příslušným vstupním konektorům na televizoru.

#### **Propojení S-Video**

Kabelem S-Video **(S)** připojte konektor S-VIDEO OUTPUT na vašem rekordéru DVD ke konektoru S-Video na televizoru.

#### **Propojení Component Video**

Kabelem Y PB PR **(C)** připojte konektory COMPONENT OUTPUT na vašem rekordéru DVD k příslušným vstupním konektorům na televizoru.

#### **Připojení Progressive Scan**

Používáte-li televizor s vysokým rozlišením nebo televizor vhodný pro digitální signál, můžete využít výstupu rekordéru s postupným řádkováním pro dosažení maximálního rozlišení obrazu. Pokud televizor nepodporuje formát progresivního snímání a pokud v zařízení vyberete progresivní snímání, obraz bude deformovaný.

Kabelem Y PB PR **(C)** připojte konektory COMPONENT OUTPUT na vašem rekordéru DVD k příslušným vstupním konektorům na televizoru.

### **Poznámky**

- Pro signál progresivního vykreslování nastavte rozlišení na "576p" pomocí tlačítka P/SCAN, viz str. 10.
- Signál Progressive scan nelze přenášet konektorem analogového videa ani konektorem S-VIDEO.
- Pokud používáte konektory COMPONENT OUTPUT, ale připojujete přístroj ke standardnímu (analogovému) televizoru, nastavte rozlišení na "576i".

#### **Propojení zvuku (levý/pravý)**

Pomocí audiokabelů **(A)** připojte levý a pravý konektor AUDIO OUTPUT na vašem rekordéru ke vstupním zvukovým konektorům televizoru. Nepřipojujte konektor AUDIO OUTPUT na rekordéru k nahrávacímu konek-

#### **Rear of TV Zadní panel televizoru**

![](_page_12_Figure_32.jpeg)

**Rear of Recorder Zadní panel rekordéru**

### **Propojení (pokračování)**

### **Připojení k přijímači kabelové televize nebo k satelitnímu přijímači**

Používáte-li kabelový nebo satelitní přijímač se zabudovaným dekodérem, připojte jej k vašemu rekordéru DVD a televizoru dle obrázku na této straně. Používáteli pro kabelovou/satelitní televizi samostatný dekodér, postupujte dle pokynů vpravo.

Pomocí procedury popsané na této straně můžete:

• Nahrávat z kteréhokoli kanálu tím, že jej zvolíte na vašem přijímači kabelové/satelitní televize.

Zapojte kabely RF dle obrázku.

- To vám umožní sledovat a nahrávat televizní programy.
- 2 Kabelem SCART propojte konektor AV1 s konektorem SCART AV na vašem satelitním/ kabelovém přijímači. To vám umožní přehrávat disky.

Kabelem SCART propojte konektor AV2 DECODER s konektorem SCART AV na vašem satelitním/kabelovém přijímači. To vám umožní nahrávat z šifrovaných televizních

kanálů. **Tip**

Tento rekordér je vybaven přímou smyčkou. Tato funkce umožňuje nahrávat televizní program ze zabudovaného televizního tuneru a zároveň sledovat satelitní nebo kabelový kanál. Stisknutím tlačítka TV/VCR v průběhu nahrávání zvolte režim televizoru.

### **Pozor:**

Nepřipojujte rekordér "skrze" videorekordér či satelitní, resp. kabelový přijímač. Každé ze zařízení připojte přímo k televizoru či přijímači AV.

#### **Aerial/Cable TV Zásuvka antény/ Wall Jack kabelové televize ve zdi**

![](_page_13_Figure_14.jpeg)

**Rear of Recorder Zadní panel rekordéru Zadní panel rekordéru**

### **Připojení vnějšího dekodéru**

Používáte-li samostatný dekodér satelitní nebo kabelové televize, použijte tento postup.

1 Připojte kabel z příslušné zásuvky antény/kabelové televize k anténnímu vstupu kabelového/satelitního přijímače.

![](_page_13_Picture_19.jpeg)

Kabelem SCART připojte dekodér ke kabelovému/satelitnímu přijímači. Další informace naleznete v příručce dekodéru.

Kabelem SCART připojte konektor AV2 DECODER ke konektoru SCART AV na vašem satelitním/kabelovém přijímači.

![](_page_13_Picture_22.jpeg)

4 Kabelem SCART připojte konektor AV1 ke konektoru SCART AV na vašem televizoru.

### **Pozor:**

- Nepřipojujte dekodér přímo k vašemu rekordéru DVD.
- Informace z dekodéru (které se například týkají placených televizních služeb) lze zobrazovat pouze v případě, je-li rekordér DVD vypnutý (v pohotovostním režimu).
- V zájmu správného průběhu časovaného nahrávání pomocí tohoto rekordéru DVD musí být v průběhu nahrávání zapnutý i satelitní/kabelový přijímač.

![](_page_13_Figure_28.jpeg)

**Zadní panel rekordéru** 

### **Propojení (pokračování)**

### **Připojení k zesilovači**

#### **Připojení k zesilovači vybavenému dvoukanálovým analogovým stereofonním systémem nebo Dolby Pro Logic II/Pro Logic**

Pomocí audio kabelů **(A)** připojte levý a pravý konektor AUDIO OUTPUT na vašem rekordéru k pravému a levému zvukovému vstupu zesilovače, přijímače či stereofonního systému.

#### **Připojení k zesilovači vybavenému dvoukanálovým stereofonním systémem (PCM) nebo přijímačem audio/video vybaveným vícekanálovým dekodérem (Dolby DigitalTM, MPEG 2 nebo DTS)**

1 Připojte jeden z konektorů DIGITAL AUDIO OUTPUT na vašem rekordéru (OPTICAL **O** nebo COAXIAL **X**) k příslušnému konektoru na zesilovači. Použijte digitální audio kabel (optický **O** nebo koaxiální **X**) – volitelné příslušenství.

2 Budete muset aktivovat digitální výstup rekordéru (viz "Nastavení zvuku" na straně 22).

#### **Digitální vícekanálový zvuk**

Digitální vícekanálové propojení poskytuje nejvyšší kvalitu zvuku. Pro tento způsob propojení potřebujete vícekanálový audio/video přijímač, který podporuje jeden nebo několik zvukových formátů používaných rekordérem DVD (MPEG 2, Dolby Digital a DTS). Zkontrolujte příručku přijímače a symboly na předním panelu přijímače.

### **Pozor:**

Z důvodů licenční smlouvy DTS bude digitální výstup po volbě zvukových dat DTS ve formě DTS digital out.

### **Poznámky**

- Není-li zvukový formát digitálního výstupu podporován vaším přijímačem, přijímač bude vydávat silný ruch nebo nebude vydávat žádný zvuk.
- Šestikanálový zvuk Digital Surround lze získat prostřednictvím digitálního propojení pouze v případě, že je váš přijímač vybaven digitálním vícekanálovým dekodérem.
- Zvukový formát aktuálního DVD zobrazíte na obrazovce televizoru stisknutím tlačítka AUDIO.
- Tento rekordér neprovádí vnitřní (dvoukanálové) dekódování zvukové stopy DTS. Chcete-li využívat předností vícekanálového zvuku surround DTS, musíte váš rekordér prostřednictvím jednoho z digitálních zvukových výstupů připojit k přijímači podporujícímu DTS.

**Rear of Recorder Zadní panel rekordéru**

**ZAPOJENÍ**

**ZAPOJENI** 

![](_page_14_Figure_17.jpeg)

**Amplifier (Receiver) Zesilovač (přijímač)**

Vyrobeno s použitím licence poskytnuté společností Dolby Laboratories. "Dolby", "Pro Logic" a symbol dvojitého D jsou obchodní známky společnosti Dolby Laboratories.

DTS a DTS Digital Out jsou registrované obchodní značky společnosti Digital Theater Systems, Inc.

15

### **Propojení (pokračování)**

### **Připojení audiovizuálního zařízení (A/V) k rekordéru**

Pomocí kabelů audio/video připojte vstupní konektory (AV IN 3) rekordéru k výstupním audio/video konektorům na vašem zařízení.

#### **Konektory přídavného zařízení (videorekordér, kamera atd.)**

![](_page_15_Figure_4.jpeg)

Přední panerekordéru

### **Připojení digitální kamery**

Konektorem DV IN na čelním panelu lze připojit digitální kameru DV, videopřehrávač nebo rekordér DVD-R/RW a digitálně přenášet obsah kazety DV nebo média DVD-R/RW na DVD-R/RW.

Pro připojení konektoru DV in/out kamery/videorekordéru ke konektoru DV IN na čelním panelu tohoto rekordéru použijte kabel DV (nejde o standardní součást).

### **Poznámky**

- Tento konektor je určen pouze pro připojování zařízení standardu DV. Nelze jím připojovat digitální satelitní přijímače ani digitální videorekordéry.
- Odpojení kabelu DV během nahrávání obsahu z připojené digitální videokamery může vést k poruše.

Digitální kamera DV

![](_page_15_Picture_12.jpeg)

Přední panel rekordéru

### **Před spuštěním**

### **Automatické nastavení**

Po prvním stisknutí tlačítka POWER k zapnutí jednotky nebo po jejím resetování funkce Initial Setup Wizard nastaví automaticky jazyk, hodiny a kanály tuneru.

1 Volí jazykovou mutaci nastavovací nabídky a<br>**hlášení na obrazovce. Použijte ▲/ ▼** pro výběr **jazyka a stiskněte ENTER.** 

![](_page_16_Picture_4.jpeg)

2 **Prosím zkontrolujte připojení antény. Stiskněte ENTER pro přechod na další krok.** 

![](_page_16_Picture_6.jpeg)

![](_page_16_Picture_7.jpeg)

3 **Stisknutím tlačítka ENTER zahajte vyhledávání kanálů.**

![](_page_16_Picture_9.jpeg)

4 **Vložte potřebné informace o datu a času.**

![](_page_16_Picture_11.jpeg)

b **/** B **(vlevo/vpravo):** Posouvá kurzor do předchozího nebo následujícího pole.

v **/** V **(nahoru/dolů):** Mění nastavení v aktuální poloze kurzoru.

Pro potvrzení vašeho nastavení stiskněte ENTER.

#### 5 **Stisknutím tlačítka ENTER vypněte nabídku nastavování.**

![](_page_16_Picture_392.jpeg)

### **Použití nabídky Home**

Z obrazovky nabídky Home máte přístup k určitým funkcím.

- 1 **Stiskněte tlačítko HOME.**
	- Objeví se nabídka Home. Vždy, když se objeví nabídka Home, přístroj bude v režimu přijímač.

![](_page_16_Picture_21.jpeg)

- 2 **Stisknutím** <sup>b</sup> **/** <sup>B</sup> **zvolte požadovanou položku. Nastavení**
	- Start**:** Zobrazí nabídku Setup (Nastavení).
	- **TV**
	- Automatické skenováníkanálů**:** Odkaz na
	- automatické programování. (strana 17  $x$  18) - Úprava PR**:** Odkaz na úpravy programu. (strana 18)
	- Časovač**:** viz strana 40.
	- **Film:** Přehrává filmy z VCR nebo DISC. Nebo zobrazí nabídku Movie (Film).
	- **Foto:** Zobrazí nabídku Photo (Fotografie).
	- **Hudba:** Zobrazí nabídku Music (nebo Audio CD).
	- **Jednoduché menu**
	- Kopírování**:** Kopíruje obsah disku DVD na videokazetu VHS (a naopak). Pomocí tlačítek </br /> **B** vyberte režim a pomocí tlačítek ▲ / ▼ vyberte "OK".
	- Manažer disku**:** Viz "Nastavení disku" na stranách 25 až 27.
	- Mód zázn**:**Viz "Nastavení nahrávání" na stranách 24 až 25.
	- DV vstup**:** Změny v režimu vstupu DV.
- Tlačítky **▲ / ▼ zvolte požadované nastavení a**
- **poté stisknutím tlačítka ENTER volbu potvrďte.** 4 **Pro opuštění nabídky HOME stiskněte HOME.**

### **Poznámka**

Nabídky Movie, Photo a Music jsou aktivovány pouze pokud je nalezen obsah v kategorii Film, Foto a Hudba.

### **Všeobecná nastavení**

#### **Auto programování**

Tento rekordér je vybaven přijímačem s kmitočtovou syntézou, který je schopen přijímat až 99 televizních kanálů.

#### **Příprava:**

 Připojte rekordér k požadovanému typu antény dle pokynů na straně 13 - "Připojení antény".

![](_page_16_Picture_45.jpeg)

- 1 **Stiskněte tlačítko HOME.**
	- Objeví se nabídka Home.
	- Použijte ◀ / ▶ pro výběr možnosti Setup.

3 **Když je možnost Start vybrána, stiskněte ENTER.** 

4 **Stiskněte** <sup>B</sup> **pro přechod na druhou úroveň.** 

5 **Tlačítky** <sup>v</sup> **/** <sup>V</sup> **zvolte položku Auto programování.**

6 **Stisknutím tlačítka** <sup>B</sup> **přejděte do třetí úrovně.** Je zvýrazněný symbol "Start".

7 **Stisknutím tlačítka ENTER zahajte vyhledávání kanálů.**

Přijímač automaticky vyhledá všechny kanály dostupné v oblasti a uloží je do své paměti.

### **Editace programů (Úprava programu v nabídce Home)**

Každý kanál lze ručně upravovat (přidávat, mazat, pojmenovávat, přesouvat atd.).

![](_page_17_Picture_444.jpeg)

#### 1 **Stiskněte tlačítko HOME.**

Objeví se nabídka Home.

Použijte ◀ / ▶ pro výběr možnosti Setup.

3 **Když je možnost Start vybrána, stiskněte ENTER.** 

4 **Stiskněte** <sup>B</sup> **pro přechod na druhou úroveň.**

**5 Tlačítky ▲ / ▼ zvolte položku Editace programu a poté stisknutím tlačítka** B **přejděte do třetí úrovně.**

Je zvýrazněn symbol "Editace".

**6 Stiskněte tlačítko ENTER.**<br>2 Zobrazí se nabídka seznamu programů.

![](_page_17_Picture_445.jpeg)

7 **Tlačítky** <sup>v</sup> **/** <sup>V</sup> **zvolte číslo PR, poté stiskněte tlačítko ENTER.**

Vlevo se zobrazí se položky nabídky seznamu programů.

8 **Tlačítky** <sup>v</sup> **/** <sup>V</sup> **zvolte položku a poté stisknutím tlačítka ENTER tuto volbu potvrďte. Editace Programu:** Úpravy zvoleného program. **Př ejmenování stanice:** Úprava názvu stanice. **Př esun:** Posouvá program v seznamu programů. **Smazat:** Maže program ze seznamu programů. **Dekoder Zap/Vyp:** Vypíná nebo zapíná dekodér pro zvolený program. **NICAM Auto/Vyp:** Zapíná nebo vypíná funkci

NICAM pro zvolený program.

9 **Opakovaným tisknutím tlačítka RETURN (**O**) opusťte nabídku seznamu programů.** 

#### **Editace programu**

Vyladění a uložení televizního kanálu lze provést ručně.

- 1. Tlačítky ▲ / ▼ v nabídce seznamu programů zvolte program a poté stiskněte tlačítko ENTER. Vlevo se zobrazí položky nabídky seznamu programů.
- 2. Tlačítky ▲ / ▼ zvolte položku "Editace Programu" a stiskněte tlačítko ENTER. Zobrazí se nabídka editace programu.

![](_page_17_Figure_32.jpeg)

3. Pokyny pro použití nabídky editace programu. b / B (vlevo/vpravo): Posouvá kurzor do předchozího nebo následujícího pole.

▲ / V (nahoru/dolů): Mění nastavení v aktuální poloze kurzoru.

**PR:** Zobrazuje číslo programu (pouze na displeji). **Hledat:** Automatické vyhledávání stanic. Tlačítky b / B zvolte položku Seek a poté použijte tlačítka ▲ / V. Po vyladění stanice rekordér vylaďování přerůší.

**Ch.:** Mění číslo editovaného kanálu. Tlačítky ◀ / ▶ zvolte položku Ch. a poté použijte tlačítka  $\blacktriangle / \blacktriangledown$ .

**MFT:** Mění kmitočet při jemném vylaďování. Tlačítky ◀ / ▶ zvolte položku MFT a poté použijte tlačítka  $\triangle$  /  $\nabla$ .

4. Zvolte položku OK, poté stisknutím tlačítka ENTER potvrďte nastavení a zobrazte opět nabídku seznamu programů.

18

#### **Editace programů (pokračování)**

#### **Přejmenování stanice**

Názvy stanic lze zadávat zcela nezávisle. Názvy mohou mít až 5 znaků.

- 1. Tlačítky  $\triangle$  /  $\nabla$  v nabídce seznamu programů zvolte program a poté stiskněte tlačítko ENTER. Vlevo se zobrazí položky nabídky seznamu programů.
- 2. Tlačítky ▲ / ▼ zvolte položku "Přejmenování stanice" a stiskněte tlačítko ENTER. Zobrazí se nabídka klávesnice.

![](_page_18_Picture_6.jpeg)

- 3. Zadejte název stanice. Tlačítky ▲ ▼ ◀ ▶ zvolte znak a poté stisknutím tlačítka ENTER volbu potvrďte.
	- **• angl./latinská velká písm.:** Přepne klávesnici na velká písmena.
	- **• angl./latinská malá písm.:** Přepne klávesnici na malá písmena.
	- **• Symbol:** Přepne klávesnici na psaní symbolů.
	- **• Misto:** Vloží mezeru do polohy kurzoru.
	- **• Smazat:** Vymaže znak vlevo od kurzoru.
	- $\blacktriangleleft$  **/ ▶:** Posouvá kurzor vlevo nebo vpravo.
	- **• OK:** Zvolte, chcete-li skončit.
	- **• Zrus´it:** Zvolte pro opuštění nabídky.
- 4. Zvolte symbol "OK", poté stisknutím tlačítka ENTER potvrďte název a zobrazte nabídku seznamu programů.

#### **Ruční řazení televizních programů**

V nabídce seznamu programů lze měnit polohu programů.

- 1. Tlačítky  $\triangle$  /  $\nabla$  nabídce seznamu programů zvolte program a poté stiskněte tlačítko ENTER. Vlevo se zobrazí položky nabídky seznamu programů.
- 2. Tlačítky ▲ / ▼ zvolte položku "Přenést" a stiskněte tlačítko ENTER.
- 3. Tlačítky ▲ / ▼ zvolte požadovanou polohu a stisknutím tlačítka ENTER zadání uložte.

#### **Vymazání programu**

Z nabídky seznamu programů lze vymazat program.

- 1. Tlačítky ▲ / ▼ v nabídce seznamu programů zvolte program a poté stiskněte tlačítko ENTER. Vlevo se zobrazí položky nabídky seznamu programů.
- 2. Tlačítky ▲ / ▼ zvolte položku "Smazat" a stiskněte tlačítko ENTER. Dojde k vymazání programu.

#### **Zapnutí/vypnutí dekodéru**

- 1. Tlačítky ▲ / ▼ v nabídce seznamu programů zvolte program, kterému chcete přiřadit funkci dekodéru, a poté stiskněte tlačítko ENTER.
- 2. Tlačítky ▲ / ▼ zvolte položku "Dekoder Zap/Vyp" a stiskněte tlačítko ENTER. Zvolíte-li On, zobrazí nabídka nápis "Decoder".

#### **Nastavení NICAM Auto/Off**

Tento rekordér DVD je schopen přijímat zvukový hifi signál ve formátu NICAM Stereo. Dochází-li však v důsledku nekvalitního příjmu k rušení zvuku, lze tuto funkci vypnout.

- 1. Tlačítky  $\triangle$  /  $\nabla$  v nabídce seznamu programů zvolte program, poté stiskněte tlačítko ENTER. Vlevo se zobrazí položky nabídky seznamu programů.
- 2. Tlačítky ▲ / ▼ zvolte položku "NICAM Auto/Vyp" a stiskněte tlačítko ENTER. Zvolíte-li Auto, zobrazí nabídka nápis "NICAM".

### **Nastavení času**

![](_page_19_Picture_2.jpeg)

1 **Stiskněte tlačítko HOME.** Objeví se nabídka Home.

Použijte **∢ / ▶ pro výběr možnosti Setup.** 

3 **Když je možnost Start vybrána, stiskněte ENTER.** 

Stiskněte ▶ pro přechod na druhou úroveň.

5 **Tlačítky** <sup>v</sup> **/** <sup>V</sup> **zvolte položku Nastavení času.**

**6 Stisknutím tlačítka ▶ přejděte do třetí úrovně.** 

7 **Zadejte potřebné informace o datu a času.** b **/** B **(vlevo/vpravo):** Posouvá kurzor do předchozího nebo následujícího pole. v **/** V **(nahoru/dolů):** Mění nastavení v aktuální poloze kurzoru.

8 **Stisknutím tlačítka ENTER potvrďte provedené nastavení, poté stisknutím tlačítka HOME vypněte nabídku nastavení.**

#### **Poměr stran obrazu**

Podmínkou úspěšného nahrávání širokoúhlého programu je správný typ signálu vysílaného televizní stanicí.

Lze volit:

**4:3 pošt schr.:** Nastavení je určeno pro standardní televizor s poměrem délek stran obrazovky 4:3. Zobrazí celý obraz, nad a pod obraz jsou přidány černé vyplňovací pruhy.

**4:3 roztažené (Panscan) :** Nastavení je určeno pro standardní 4:3 televizor. Obraz je roztažen tak, aby zaplnil celou obrazovku, obraz je na stranách oříznutý. **16:9 Širokoúhlý:** Nastavení pro širokoúhlý televizor s poměrem délek stran obrazovky 16:9.

![](_page_19_Picture_238.jpeg)

### **Formát Video přehr**

Lze volit:

**Automaticky**: Automaticky přehrává širokoúhlé programy jako širokoúhlé a běžné programy jako běžné. **4:3:** Pouze pro přehrávání programů běžného formátu (4:3).

**16:9:** Pouze pro přehrávání programů širokoúhlého formátu (16:9).

![](_page_19_Picture_21.jpeg)

20

### **Systém Video přehr**

Váš videorekordér používá dva formáty kódování barev videosignálu: PAL a MESECAM. Při přehrávání by měl Váš videorekordér zvolit správný formát automaticky, projeví-li se však potíže, můžete to udělat ručně.

![](_page_20_Picture_233.jpeg)

### **AV2 Připojení**

K zásuvce AV2 DECODER na zadní straně můžete připojit dekodér, satelitní přijímač nebo další zařízení.

![](_page_20_Picture_234.jpeg)

### **Formát videa výstupu**

Vyberte možnost formátu výstupu videa podle typu připojení k tomuto přístroji.

- [YPbPr] Když je váš televizor připojen k tomuto přístroji konektorem COMPONENT OUTPUT.
- [RGB] Když je váš televizor připojen k tomuto přístroji konektorem SCART (signál RGB).

![](_page_20_Picture_11.jpeg)

#### **Úsporný režim**

Můžete nastavit přístroj do ekonomického režimu úspory energie. V okně displeje se nic nezobrazuje.

**Zap:** Režim úspory energie je aktivní.

**Vyp:** Režim úspory energie je deaktivován.

![](_page_20_Picture_235.jpeg)

### **Poznámky**

- Kódované televizní signály (CANAL+ nebo PRE-MIERE) nejsou v režimu úspory energie dekódovány.
- Režim úspory energie není dostupný v pohotovostním režimu pro časované nahrávání a při vypnutí přístroje po příjmu kódovaných televizních signálů (CANAL+ nebo PREMIERE).

### **Vý choní nastavení**

V případě potřeby můžete tuto volbu použít k obnovení standardních nastavení rekordéru. Vyberte ikonu "Nastavení" (Nastavit) a stiskněte tlačítko ENTER. Objeví se nabídka automatického nastavení. (Viz strana 17)

#### **Poznámka**

Některá nastavení nelze vynulovat.

![](_page_20_Picture_236.jpeg)

### **Jazyková nastavení**

### **Jazyková mutace displeje**

Volí jazykovou mutaci nastavovací nabídky a hlášení na obrazovce.

![](_page_20_Picture_237.jpeg)

#### **Jazyková mutace disku**

Volí jazykovou mutaci nabídky disku, zvukové stopy a titulků.

- Originál: Je zvolen původní jazyk disku.<br>- Jiné: Pro výběr jiného jazyka vyberte
	- Pro výběr jiného jazyka vyberte možnost Others (Ostatní) a stiskněte ENTER. Pomocí numerických tlačítek zadejte odpovídající 4místné číslo podle seznamu kódů jazyků na straně 55. Pokud se při zadávání zmýlíte, tiskněte opakovaně tlačítko < postupně smažte nesprávná čísla a opravte je.

![](_page_20_Picture_238.jpeg)

### **Nastavení zvuku**

Každý disk DVD má více možností zvukového výstupu. Nastavte zvukový výstup rekordéru dle typu připojeného zvukového systému.

### **Dolby Digital**

**PCM:** Zvolte, je-li připojen dvoukanálový stereofonní zesilovač. Digitální zvukové výstupy rekordéru DVD jsou aktivní ve dvoukanálovém formátu PCM při přehrávání disku DVD s videozáznamem, který byl nahrán nahrávacím systémem Dolby **Digital** 

**Bitstream:** Zvolte "Bitstream", je-li konektor DIGITAL OUT rekordéru DVD připojen k dekodéru Dolby digital (nebo k zesilovači či jinému zařízení vybavenému dekodérem Dolby Digital).

![](_page_21_Picture_6.jpeg)

### **DTS**

**OFF:** Zvolíte-li "OFF", na výstupu DITIGAL OUT není přítomen signál DTS.

**Bitstream:** Zvolte "Bitstream", je-li konektor DIGITAL OUT rekordéru DVD připojen k dekodéru DTS (nebo k zesilovači či jinému zařízení vybavenému dekodérem DTS).

![](_page_21_Picture_10.jpeg)

### **MPEG**

22

**PCM:** Zvolte, je-li připojen dvoukanálový stereofonní zesilovač. Digitální zvukové výstupy rekordéru DVD jsou aktivní ve dvoukanálovém formátu PCM při přehrávání disku DVD s videozáznamem, který byl nahrán nahrávacím systémem MPEG2.

**Bitstream:** Zvolte "Bitstream", je-li konektor DIGITAL OUT rekordéru DVD připojen k dekodéru MPEG (nebo k zesilovači či jinému zařízení vybavenému dekodérem MPEG).

![](_page_21_Picture_233.jpeg)

#### **Sample Frequency (vzorkovací kmitočet)**

Pokud Váš přijímač nebo zesilovač NENÍ schopen zpracovávat signály se vzorkovací frekvencí 96 kHz, zvolte 48 kHz. Po provedení tohoto nastavení přístroj převádí signály 96 kHz automaticky na 48 kHz, aby je mohl Váš systém dekódovat. Je-li Váš přijímač nebo zesilovač schopen pracovat se signály 96 kHz, zvolte 96 kHz. Po provedení tohoto nastavení přístroj ponechává jakýkoli typ signálu bez dalšího zpracování.

![](_page_21_Figure_17.jpeg)

#### **DRC (řízení dynamického rozsahu)**

Díky formátu DVD, který využívá digitální technologie zpracování zvuku, můžete naslouchat zvukovému záznamu programu v nejlepší dosažitelné přesnosti a věrnosti. Máte však možnost zúžení dynamického rozsahu zvukového výstupu (rozdíl mezi nejhlasitějším a neitišším zvukem). V takovém případě budete mít možnost naslouchat filmu reprodukovanému se sníženou hlasitostí beze ztráty jasnosti zvuku. Tento efekt zapnete nastavením položky DRC na hodnotu ON.

![](_page_21_Figure_20.jpeg)

### **Nastavení rodičovského zámku**

#### **Vložit heslo**

Chcete-li použít funkce hodnocení, nastavení hesla a kódu země, musíte zadat čtyřčíselné bezpečnostní heslo.

1 **Stiskněte tlačítko HOME.**

Objeví se nabídka Home.

Použijte ◀ / ▶ pro výběr možnosti Setup.

3 **Když je možnost Start vybrána, stiskněte ENTER.** 

Použijte ▲ / ▼ pro výběr možnosti Lock **(Rodičovský zámek).** 

5 **Stiskněte** <sup>B</sup> **pro přechod na druhou úroveň.** 

6 **Tlačítky** <sup>v</sup> **/** <sup>V</sup> **zvolte položku Vložit heslo.**

7 **Stisknutím tlačítka** <sup>B</sup> **přejděte do třetí úrovně.**

#### 8 **Pokud jste dosud nezadali heslo;**

Pomocí číselných tlačítek zadejte čtyřčíselné heslo a vytvořte si vlastní heslo. Zadejte čtyřmístné heslo znovu pro potvrzení.

![](_page_22_Picture_14.jpeg)

#### **Pokud jste již zadali heslo;**

Heslo můžete změnit nebo odstranit. Pomocí tlačítek ▲ / ▼ vyberte příkaz Change (Změnit) nebo Delete (Smazat) a potom stiskněte tlačítko ENTER.

**Change (Změnit):** Pomocí číselných tlačítek zadejte čtyřčíselné heslo a potvrďte osobní bezpečnostní heslo; potom zadejte dvakrát nové heslo.

**Delete (Smazat):** Pomocí číselných tlačítek zadejte čtyřčíselné heslo a potvrďte vlastní heslo.

### **Tip**

Pokud uděláte chybu, opakovaným stisknutím tlačítka < postupně odstraňte číslice hesla a potom zadání opravte.

#### **Zapomenete-li čtyřmístné bezpečnostní heslo**

Pokud jste heslo zapomněli, můžete je následujícím postupem vymazat.

- 1. Stiskněte tlačítko HOME.
- 2. Použijte < / ▶ pro výběr možnosti Setup.
- 3. Když je možnost Start vybrána, stiskněte ENTER.
- 4. Číselnými tlačítky zadejte šestimístné číslo "210499".

5. Zvolte položku "OK" a stiskněte tlačítko ENTER. Dojde k vymazání čtyřmístného hesla. Dle popisu vlevo zadejte nové čtyřmístné heslo.

### **Rychlost filmu**

Filmy na DVD mohou obsahovat scény, které nejsou vhodné pro děti. Proto disky obsahují informaci pro rodičovský zámek, která se vztahuje na celý disk nebo na některé scény. Tyto scény jsou ohodnoceny známkami 1 až 8, případně jsou na některých discích nabídnuty vhodnější scény, které lze použít. Hodnocení se může pro různé země odlišovat. Rodičovský zámek umožňuje zamezit v přehrání určitých scén, příp. tyto scény nahradit vhodnějšími, a ochránit tak děti před nevhodným materiálem.

1 **Proveďte úkony 1-5 uvedené vlevo nahoře (Vložit heslo).**

Tlačítky ▲ / **▼** zvolte položku Úroveň omezení.

3 **Stisknutím tlačítka** <sup>B</sup> **přejděte do třetí úrovně.**

![](_page_22_Picture_33.jpeg)

![](_page_22_Picture_34.jpeg)

5 **Tlačítky** <sup>v</sup> **/** <sup>V</sup> **zvolte hodnocení od 1 do 8. Úroveň jedna (1) má nejvíce omezení přehrávání. Úroveň osm (8) má nejméně omezení přehrávání.** 

*Bez limitu:* Zvolíte-li položku Bez limitu, je rodičovský zámek vypnutý. Bude přehrán celý obsah disku.

*Hodnocení 1 až 8:* Některé disky obsahují scény, které nejsou vhodné pro děti. Nastavíte-li hodnocení rekordéru, budou přehrávány všechny scény s tímto a nižším hodnocením. Scény s vyšším hodnocením přehrány nebudou, není-li na disku k dispozici alternativní scéna. Tato alternativa musí mít hodnocení nastavené pro rekordér nebo nižší hodnocení. Není-li nalezena vhodná alternativa, dojde k zastavení přehrávání. Chcete-li disk přehrát, musíte zadat čtyřmístné heslo nebo změnit nastavení hodnocení pro rekordér.

![](_page_22_Picture_38.jpeg)

6 **Stisknutím tlačítka Enter potvrďte volbu hodnocení a poté stisknutím tlačítka HOME opusťte nabídku.**

### **Kód země**

Dle seznamu (viz Seznam regionálních kódu, strana 55) vložte kód země/oblasti, jejíž normy byly použity pro ohodnocení obsahu DVD disku.

![](_page_23_Picture_3.jpeg)

5 **Stiskněte** <sup>B</sup> **pro přechod na druhou úroveň.**

6 **Tlačítky** <sup>v</sup> **/** <sup>V</sup> **zvolte položku Kód oblasti.**

7 **Stisknutím tlačítka** <sup>B</sup> **přejděte do třetí úrovně.**

8 **Pokud jste dosud nezadali heslo;**

Pomocí číselných tlačítek zadejte čtyřčíselné heslo a vytvořte si vlastní heslo. Zadejte čtyřmístné heslo znovu pro potvrzení. **Pokud jste již zadali heslo;** 

Pomocí číselných tlačítek zadejte čtyřčíselné heslo a potvrďte vlastní heslo.

#### **Tip**

Pokud uděláte chybu, opakovaným stisknutím tlačítka < postupně odstraňte číslice hesla a potom je opravte.

![](_page_23_Picture_12.jpeg)

Tlačítky ▲ / ▼ zvolte první znak.

Tlačítkem ▶ posuňte kurzor a tlačítky ▲ / ▼ **zvolte druhý znak.**

![](_page_23_Picture_15.jpeg)

### **Nastavení nahrávání**

#### **Režiim záznamu disku**

Můžete nastavit kvalitu obrazu pro nahrávání: XP (vysoká kvalita), SP (standardní kvalita), LP (nízká kvalita), EP (rozšířená kvalita), MLP (Maximální doba přehrávání)

![](_page_23_Picture_19.jpeg)

1 **Stiskněte tlačítko HOME.** Objeví se nabídka Home.

Použijte ◀ / ▶ pro výběr možnosti Setup.

3 **Když je možnost Start vybrána, stiskněte ENTER.** 

Pomocí tlačítek **A** / ▼ tvyberte možnost **ZÁZNAM.** 

Stiskněte ▶ pro přechod na druhou úroveň.

Pomocí tlačítek ▲ / ▼ vyberte možnost Režnim **záznamu disku.**

- 7 **Stisknutím tlačítka** <sup>B</sup> **se přesuňte na třetí úroveň.**
- Pomocí tlačítek ▲ / ▼ vyberte požadovaný režim **Record Mode (Režim nahrávání)**

**(XP, SP, LP, EP nebo MLP).** 9 **Stisknutím tlačítka ENTER potvrďte výběr a potom stisknutím tlačítka HOME ukončete nabídku.**

### **Režiim záznamu Video**

Můžete nastavit kvalitu obrazu nahrávaného videorekordérem; standardní nahrávání SP (Standard Play), dlouhé nahrávání LP (Long Play)

![](_page_23_Figure_31.jpeg)

### **Systém nahrávání videorekordéru**

Videorekordér používá duální barevné normy PAL a MESECAM. Během nahrávání musí videorekordér automaticky vybrat barevnou normu; pokud se ovšem setkáte s problémy, pravděpodobně bude třeba provést nastavení ručně.

![](_page_23_Picture_386.jpeg)

![](_page_23_Picture_35.jpeg)

### **Zápis audio**

Toto nastavení se provádí, je-li ke konektoru DV IN na čelním panelu připojena videokamera používající zvuk 32 kHz/12 bit. Některé digitální videokamery používají dvě stereofonní zvukové stopy. Jedna se nahrává při snímání videozáznamu, zatímco druhá je určena pro nahrávání po vytvoření videozáznamu.

Nastavíte-li položku Audio 1, používá se zvuk nahraný při snímání videozáznamu.

Nastavíte-li položku Audio 2, používá se zvuk nahraný dodatečně.k

![](_page_24_Picture_5.jpeg)

#### **AV2 Nahrávání**

Při nahrávání video vstupu ze zařízení připojeného ke konektoru AV2 DECODER můžete vybrat typ signálu. **Automaticky:** Signál video vstupu bude automaticky sledovat přijímaný video signál.

**CVBS:** Pouze pro nahrávání signálu vstupu CVBS. **RGB:** Pouze pro nahrávání signálu vstupu RGB.

![](_page_24_Picture_9.jpeg)

### **Auto kapitola**

Při nahrávání jsou podle zadaného nastavení vkládány značky kapitol. Můžete nastavit interval 5 nebo 10 minut. Zvolíte-li možnost Žádná, bude automatické označování kapitol vypnuté společně s nastavením No Separation (Bez separace).

![](_page_24_Picture_351.jpeg)

### **Nastavení disku Inicializace Disku**

Při vložení zcela prázdného disku provede rekordér jeho inicializaci.

**DVD-R:** Rekordér inicializuje disk pro režim Video. The Režim nahrávání bude vždy Video.

**DVD-RW:** Zobrazí se nabídka Initialize (Inicializace). Vyberte možnost OK a potom stiskněte tlačítko ENTER. Rekordér inicializuje disk pro režim Video. Pokud přepnete na režim VR, jděte ke kroku 9.

**DVD+R(DL)/DVD+RW:** Zobrazí se nabídka Initialize (Inicializace). Vyberte možnost OK a potom stiskněte tlačítko ENTER.

Disk můžete rovněž zformátovat v nabídce Setup (Nastavení) podle následujících pokynů.

![](_page_24_Picture_19.jpeg)

**1 Stiskněte tlačítko HOME.**<br>Objeví se nabídka Home.

Použijte ◀ / ▶ pro výběr možnosti Setup.

3 **Když je možnost Start vybrána, stiskněte ENTER.** 

Použijte ▲ / ▼ pro výběr možnosti Disc (Disk).

5 **Stiskněte** <sup>B</sup> **pro přechod na druhou úroveň.**

Pomocí tlačítek ▲ / ▼ vyberte položku **Inicializace.**

Stisknutím tlačítka ▶ se přesuňte na třetí úroveň. Bude označena ikona Start.

- 8 **Stiskněte tlačítko ENTER.**
- 
- Zobrazí se nabídka Inicializace.<br>Pokud se jedná o inicializovaný disk DVD-RW, **● Pokud se jedná o inicializovaný disk DVD-RW,**<br> **● pomocí tlačítek < / ▶ vyberte požadovaný režim Disc Format (Režimu formátu disku) (režim VR nebo Video) a potom stiskněte tlačítko ENTER. Pokud se jedná o disk DVD+RW, přejděte na krok 10.**

![](_page_24_Picture_352.jpeg)

10 **Pomocí tlačítek** <sup>b</sup> **/** <sup>B</sup> **vyberte možnost "OK" a potom stiskněte tlačítko ENTER. Zformátování disku trvá několik minut.**

![](_page_24_Picture_353.jpeg)

### **Pozor**

**Chcete-li změnit formát disku, bude veškerý obsah nahraný na disku vymazán.**

#### **Finalizace Disku**

Uzavření disku upraví nahrávky tak, aby bylo možné disk přehrávat na běžném přehrávači DVD nebo na počítači vybaveném vhodnou jednotkou DVD-ROM.

Při uzavření disku nahraného v režimu Video dojde k vytvoření nabídkové obrazovky pro manipulaci s obsahem disku. Tato obrazovka se zobrazuje stisknutím tlačítka DISC MENU/LIST nebo TITLE.

### **Pozor**

**Po finalizaci disku DVD-R a DVD+R nemůžete na tomto disku provádět editování nebo cokoliv zaznamenávat s výjimkou disků DVD+RW. Disk DVD-RW lze upravovat a nahrávat na něj po zvolení možnosti [Otevř ít sekci].**

![](_page_25_Picture_6.jpeg)

1 **Proveďte úkony 1-5 uvedené na straně 25 (Inicializace Disku).**

2 **Tlačítky** <sup>v</sup> **/** <sup>V</sup> **zvolte položku Finalizace.**

3 **Stisknutím tlačítka** <sup>B</sup> **přejděte do třetí úrovně.** Je zvýrazněna položka Finalizace.

#### 4 **Stiskněte tlačítko ENTER.**

Zobrazí se nabídka uzavření disku.

![](_page_25_Picture_12.jpeg)

5 **Zvolte Ok a poté stiskněte tlačítko ENTER.** Rekordér spustí uzavírání disku.

### **Poznámka**

Délka dokončení závisí na typu disku, množství nahrávek na disku a na počtu titulů na disku. Dokončení nahraného disku může trvat 8 minut a více.

### **ip**

Při vložení dokončeného disku DVD-RW je možné dokončení zrušit volbou možnosti Otevřít sekci v nabídce Finalizace Disku. Potom můžete disk upravovat nebo znovu nahrát.

### **Název Disku**

Použijte pro zadání jména disku. Toto jméno se objeví při zobrazení informací o disku na obrazovce.

- Název disku smí obsahovat až 32 znaků.
- V případě disků formátovaných jiným rekordérem DVD se zobrazí pouze omezená znaková sada.

![](_page_25_Picture_321.jpeg)

1 **Proveďte úkony 1-5 uvedené na straně 25 (Inicializace Disku).**

2 **Tlačítky** <sup>v</sup> **/** <sup>V</sup> **zvolte položku Název Disku.**

3 **Stisknutím tlačítka** <sup>B</sup> **přejděte do třetí úrovně.** Je zvýrazněna položka Název Disku.

4 **Stiskněte tlačítko ENTER.**

![](_page_25_Picture_322.jpeg)

![](_page_25_Picture_323.jpeg)

![](_page_25_Picture_29.jpeg)

**Zadejte název disku. Tlačítky ▲ ▼ ◀ ▶ zvolte znak, poté stisknutím tlačítka ENTER volbu potvrďte. Viz úkon 3 uvedený na straně 19 (změna názvu stanice).**

**Tlačítka dálkového ovládání používaná pro zadání názvu**

N **(PLAY):** Vloží mezeru do polohy kurzoru.

**II (PAUSE/STEP):** Vymaže znak vpravo od kurzoru.

**E (STOP), CLEAR:** Vymaže znak vlevo od kurzoru.

**144 / ID:** Posouvá kurzor vlevo nebo vpravo. **Čísla (0 ~9):** Přepíná typy klávesnice (velká písmena, malá písmena, symboly)

**DISC MENU/LIST, DISPLAY:** Slouží k přepínání typu klávesnice (velká písmena, malá písmena, symboly).

![](_page_25_Picture_324.jpeg)

6 **Zvolte OK, poté stisknutím tlačítka ENTER potvrďte název a opusťte nabídku nastavení.** 7 **Stisknutím tlačítka HOME opusťte nabídku.**

![](_page_25_Picture_39.jpeg)

### **Zabezpecěni**

Při nahrávání na disk DVD-RW, který byl zformátován v režimu DVD+RW/+R nebo VR můžete nastavením této funkce na možnost ON (Zapnuto) zabránit náhodnému nahrávání, upravování nebo vymazání vloženého disku. Chcete-li zrušit ochranu a provést úpravy, vyberte možnost OFF (Vypnuto).

![](_page_26_Picture_3.jpeg)

### **PBC**

Lze upravovat nastavení PBC. Zapíná a vypíná řízené přehrávání (PBC).

**ON (ZAPNUTO):** Média VideoCD podporující PBC se přehrávají dle PBC.

**OFF (VYPNUTO):** Méda VideoCD podporující PBC se přehrávají jako zvuková CD.

![](_page_26_Picture_8.jpeg)

### **Auto Play (Automatické přehrávání)**

Můžete nastavit rekordér tak, aby se po vložení začal disk DVD automaticky přehrávat.

Pokud je režim Auto Play nastaven na On (Zapnuto), rekordér vyhledá titul s nejdelší dobou přehrávání a automaticky jej přehraje.

**ON (ZAPNUTO):** Funkce Auto Play je zapnutá. **OFF (VYPNUTO):** Funkce Auto Play je vypnutá.

![](_page_26_Picture_13.jpeg)

### **Poznámka**

Funkce automatické přehrávání nemusí na některých DVD discích fungovat.

### **O DivX(R)**

![](_page_26_Picture_17.jpeg)

**ZAPOJENÍ ZAPOJENI** 

Poskytujeme vám registrační kód DivX® VOD (Video On Demand – Video na požádání), který vám umožní půjčit si nebo koupit filmy pomocí služby DivX® VOD. Více informací najdete na www.divx.com/vod.

![](_page_26_Picture_20.jpeg)

Zvolte možnost "O DivX(R)" a stiskněte ▶.

![](_page_26_Picture_22.jpeg)

2 Když je zvoleno Enter stiskněte ENTER a objeví se registrační kód.

3 Použijte registrační kód pokud si chcete půjčit nebo koupit filmy od služby DivX® VOD na www.divx.com/vod. Podle instrukcí si na disk stáhněte film pro přehrání na tomto přístroji.

### **Poznámka**

Všechny filmy stažené z DivX® VOD mohou být přehrávány pouze na tomto přístroji.

![](_page_26_Picture_27.jpeg)

### **Obecné informace o zobrazování informací na obrazovce**

Tato příručka uvádí základní pokyny pro obsluhu rekordéru. Některá média při přehrávání vyžadují speciální obsluhu nebo umožňují pouze omezenou obsluhu. V takovém případě obrazovka televizoru zobrazí symbol  $\oslash$  který signalizuje, že požadovaný úkon není povolen pro rekordér nebo není dostupný pro vložený disk.

#### **Zobrazování informací při sledování televize Stisknutím tlačítka DISPLAY při sledování televize zobrazíte informace na obrazovce, resp. zobrazené informace vypnete**

je-li vložen disk DVD-RW nahraný v režimu VR.

![](_page_27_Picture_5.jpeg)

#### **Zobrazení informací na obrazovce**

Na obrazovce můžete zobrazit různé informace o vloženém disku nebo pásce.

### 1 **Opakovaným stisknutím tlačítka DISPLAY zobrazujete informace, resp. přepínáte zobrazené informace na obrazovce.** Zobrazené položky se liší podle typu disku, pásky

nebo stavu přehrávání.

Příklad: DVD-Video

![](_page_27_Picture_11.jpeg)

- Položku lze zvolit pomocí tlačítek ▲ / **Va změnit** nebo vybrat nastavení pomocí tlačítek **∢/ ▶**. Detaily o každé položce viz stránky v závorkách.
	- **TITUL:** Číslo aktuálního titulu (nebo stopy) / celkový počet titulů (stop) (viz strana 29)
	- **KAPITOLA:** Číslo aktuální kapitoly / celkový počet kapitol (strana 29)
	- **ČAS:** Uplynulý čas přehrávání (strana 30)
	- **ZVUK:** Vybraný jazyk zvuku (pouze DVD VIDEO) nebo zvukový kanál (strany 31 až 32)
	- **TITULKY:** Vybrané titulky (strana 32)
	- **ÚHEL:** Vybraný úhel / celkový počet úhlů (strana 31)
	- **ZVUK:** Vybraný režim zvuku (strana 32))

3 **Opakovaným stisknutím tlačítka DISPLAY nebo RETURN (**O**) dosáhnete vypnutí informací zobrazených na obrazovce.**

### **Poznámka**

Nedojde-li do 7 sekund ke stisknutí žádného z tlačítek, informace zmizí z obrazovky.

### **Používání médií DVD a VideoCD**

### **Přehrávání média DVD či VideoCD**

### **Nastavení přehrávání**

- Než budete používat dálkové ovládání, stisknutím tlačítka **DVD** vyberte zařízení, které chcete používat.
- Zapněte televizor a zvolte vstup videosignálu připojený k rekordéru DVD.
- Zvukový systém: Zapněte zvukový systém a zvolte vstup připojený k rekordéru DVD.

#### 1 **Stisknutím tlačítka OPEN/CLOSE (**Z**) otevřete diskovou mechaniku.**

2 **Vložte zvolený disk do mechaniky stranou se záznamem směřující dolů.** 

#### **■ Stisknutím tlačítka OPEN/CLOSE (▲) uzavřete diskovou mechaniku.**

Displej zobrazí nápis READING a automaticky započne přehrávání. Pokud se přehrávání nespouští, stiskněte tlačítko (PLAY). V některých případech se může zobrazit nabídka disku.

### **Tip**

#### **Zobrazí-li se nabídka**

Obrazovka nabídky se zobrazuje po vložení média DVD nebo VideoCD obsahujícího nabídku.

#### **DVD**

Tlačítky < ▶ ▲ ▼ zvolte titul/kapitolu, který chcete přehrávat, poté stisknutím tlačítka ENTER spusťte přehrávání. Stisknutím tlačítka TITLE nebo DISC MENU/LIST opět zobrazíte nabídku.

#### **VCD**

- Číselnými tlačítky zvolte stopu, kterou chcete přehrávat. Stisknutím tlačítka RETURN (¿) opět zobrazíte nabídku.
- Nabídka nastavení a přesné procedury obsluhy závisejí na konkrétním disku. Provádějte pokyny jednotlivých nabídkových obrazovek. Rovněž můžete vypnout PBC v nastavovací nabídce. Viz stranu 27.

#### **Poznámky**

- Je-li nastaven rodičovský zámek a disk nespadá do rámce povoleného hodnocení, musí být zadáno čtyřmístné heslo a/nebo musí být disk povolen (viz "Rychlost filmu" na straně 23).
- DVD mohou být opatřena regionálním kódem. Váš přehrávač DVD nepřehrává disky opatřené regionálním kódem, který je jiný než regionální kód přehrávače, tj. 2 (dvě).

### **Hlavní funkce**

### **Poznámka**

Není-li uvedeno jinak, provádějí se veškeré úkony prostřednictvím dálkového ovládání. Některé funkce mohou být dostupné rovněž prostřednictvím nabídky nastavování.

### **Přesun na jiný TITUL**

### **DVD Video VR +RW +R DivX**

Pokud disk obsahuje více než jeden titul, můžete přepnout na jiný titul.

 $\bullet$  Dvakrát stiskněte tlačítko DISPLAY, poté tlačítky  $\blacktriangle$  / zvolte symbol titulu. Poté příslušnými číselnými tlačítky nebo tlačítky  $\blacktriangleleft$  /  $\blacktriangleright$  zvolte číslo titulu.

#### **Přesun na jinou KAPITOLU/STOPU DVD VR +RW +R VCD**

Pokud se titul na disku skládá z více než jedné kapitoly nebo má-li disk více stop, můžete přepnout na jinou kapitolu nebo stopu následujícím způsobem:

- Krátkým stisknutím tlačítka SKIP ( $\blacktriangleleft$  nebo  $\blacktriangleright$ ) během přehrávání zvolte následující kapitolu/stopu nebo se vraťte na začátek aktuální kapitoly/stopy.
- $\bullet$  Dvojitým krátkým stisknutím tlačítka SKIP ( $\blacktriangleleft$ ) přepněte na předcházející kapitolu/stopu.
- Pokud chcete v průběhu přehrávání přepnout přímo na určitou kapitolu, stiskněte tlačítko DISPLAY a poté tlačítky ▲ / ▼ zvolte symbol kapitoly/stopy (resp. v případě VideoCD zvolte symbol stopy). Poté číselnými tlačítky (0 – 9) zadejte číslo kapitoly/stopy nebo použijte tlačítka ◀ / ▶.

#### **Vyhledávání**

#### **DVD Video VR +RW +R VCD DivX**

- 1 V průběhu přehrávání stiskněte tlačítko BACKWARD (<<) nebo FORWARD( $\blacktriangleright$ ).
- Rekordér se přepne do režimu vyhledávání. 2 Stisknutím tlačítka BACKWARD (<</a>
</a>
</a>
lebo
- FORWARD( $\blacktriangleright$ ) zvolte požadovanou rychlost: b (přehrávání zpět), m, mb, mm, mmb, 44444 (zpět) nebo DD, DDD, DDDD, MMB, MMM(vpřed).

Rychlosti vyhledávání na médiu VideoCD, DivX disk : <<  $\blacktriangleleft$   $\blacktriangleleft$   $\blacktriangleleft$   $\blacktriangleleft$  (zpět) nebo  $\blacktriangleright$   $\blacktriangleright$   $\blacktriangleleft$   $\triangleleft$   $\triangleleft$   $\triangleleft$   $\triangleleft$   $\triangleleft$   $\triangleleft$   $\triangleleft$   $\triangleleft$   $\triangleleft$  **3** Stisknutím tlačítka (PLAY) opusťte režim vyhledávání.

**Zastavení obrazu a přehrávání po jednotlivých snímcích**

#### **DVD Video VR +RW +R VCD**

**1** V průběhu přehrávání stiskněte tlačítko PAUSE/STEP (II).

Rekordér se přepne do režimu pozastavení.

- **2** Opakovaným tisknutím tlačítka ◀ / ▶ v režimu pozastavení docílíte přehrávání obrazu po jednotlivých snímcích.
- **3** Režim zastavení obrazu opusťte stisknutím tlačítka N (PLAY).

#### **Poznámka**

Po jednotlivých snímcích nelze přehrávat obsah médií VideoCD.

![](_page_28_Picture_48.jpeg)

Přehrávání po jednotlivých snímcích dosáhnete rovněž opakovaným tisknutím tlačítka PAUSE/STEP (II) na dálkovém ovládání.

![](_page_28_Picture_50.jpeg)

### **Používání médií DVD a VideoCD (pokračování)**

### **Hlavní funkce (pokračování)**

### **Zpomalené přehrávánín**

### **DVD Video VR +RW +R VCD**

- **1** V průběhu přehrávání stiskněte tlačítko PAUSE/STEP (II).
- Rekordér se přepne do režimu pozastavení. **2** V režimu pozastavení stiskněte tlačítko BACKWARD  $(\blacktriangleleft \blacktriangleleft)$  nebo FORWARD( $\blacktriangleright \blacktriangleright$ ).
- Rekordér DVD se přepne do režimu zpomaleného přehrávání. **3** Tlačítkem BACKWARD (<<) nebo FORWARD( $\blacktriangleright$ )
- zvolte požadovanou rychlost: <1 1/16, <1 1/8, <1 1/4, nebo <1 1/2 (zpět), nebo I 1/16, I 1/8, I 1/4, nebo  $\blacktriangleright$  1/2 (vpřed).

Rychlosti zpomaleného přehrávání médií VideoCD:  $\Box$  1/8,  $\Box$  1/4 nebo  $\Box$  1/2 (vpřed).

**4** Režim zpomaleného přehrávání ukončíte stisknutím tlačítka (PLAY).

#### **Poznámka**

Média VCD nepodporují zpomalené přehrávání opačným směrem.

### **Opakování A-B**

#### **Karaoke DVD DVD Video VR +RW +R VCD**

Opakování úseku titulu:

**1** Ve zvoleném počátečním bodě stiskněte tlačítko PLAY MODE.

Obrazovka televizoru krátce zobrazí symbol "A-".

**2** Ve zvoleném koncovém bodě opět stiskněte tlačítko ENTER.

Obrazovka televizoru krátce zobrazí "A-B" a započne přehrávání opakovaného úseku.

**3** Pro zastavení opakování úseku A-B stiskněte opakovaně tlačítko PLAY MODE, dokud se na televizní obrazovce neobjeví hlášení "OFF" (Vypnuto).

### **Režimy přehrávání DVD VR Video**

#### **+RW +R VCD Karaoke DVD**

Během přehrávání disku opakovaně stiskněte PLAY MODE pro výběr režimu přehrávání.

**DVD, DVD-RW(Video), DVD+RW a DVD+R:** REPEAT CHAPTER, REPEAT TITLE, REPEAT OFF

**Karaoke DVD:** REPEAT CHAPTER, REPEAT TITLE, RANDOM, NORMAL,

**VCD**: REPEAT TRACK, REPEAT ALL, REPEAT OFF nebo REPEAT TRACK, REPEAT ALL, RANDOM, **NORMAL** 

**DVD-RW(VR):** REPEAT CHAPTER, REPEAT TITLE, REPEAT ALL, REPEAT OFF

### **Tip**

Po stisknutí tlačítka SKIP (>>I) v průběhu přehrávání v náhodném pořadí přístroj zvolí jiný titul (jinou stopu) a pokračuje v přehrávání v náhodném pořadí.

### **Poznámky**

- Při používání Video CD s PBC musíte v nabídce nastavení nastavit PBC na VYPNUTO. Viz strana 27.
- Režimy přehrávání se mohou lišit v závislosti na nahraném obsahu.

### **Vyhledávání podle času**

![](_page_29_Picture_33.jpeg)

Funkce vyhledávání času umožňuje začít přehrávání v libovolném momentu disku.

- **1** V průběhu přehrávání stiskněte dvakrát tlačítko DIS-PLAY. Obrazovka televizoru zobrazí nabídku. V časovém okénku se zobrazuje uplynulý čas přehrávání vloženého disku.
- **2** Během 7 sekund zvolte tlačítky ▲ / ▼ symbol časového vyhledávání na obrazovce. V okénku časového vyhledávání se zobrazí údaj "0:00:00".
- **3** Do 7 sekund tlačítky číselnými tlačítky zadejte požadovaný čas začátku přehrávání v hodinách, minutách a sekundách zleva doprava. Nelze zadat neplatný časový údaj. Zadáte-li nesprávný číselný údaj, posuňte podtržítko pod nesprávné číslo a zadejte správné číslo.
- **4** Do 7 sekund stisknutím tlačítka ENTER zadaný čas začátku přehrávání potvrďte. Přehrávání začne od zvoleného času na disku.

![](_page_29_Picture_39.jpeg)

### **Používání médií DVD a VideoCD (pokračování)**

### **Hlavní funkce (pokračování)**

### **Lupa DVD Video VR +RW +R**

Lupa (zoom) umožňuje zvětšení reprodukovaného obrazu a posouvání zobrazovaného výřezu ve zvětšeném obrazu.

- **1** V průběhu přehrávání nebo při postaveném přehrávání stisknutím tlačítka ZOOM spusťte funkci lupy. Po každém stisknutí tlačítka ZOOM se mění zobrazení na obrazovce televizoru v tomto pořadí: Velikost x1 → Velikost x2 → Velikost x4 → Velikost x1 (běžná)
- **2** Zvětšeným obrazem se můžete pohybovat pomocí tlačítek  $\blacktriangle \blacktriangleright \blacktriangle \blacktriangleright$ .
- **3** Běžné přehrávání obnovíte stisknutím tlačítka CLEAR nebo příslušným počtem stisknutí tlačítka ZOOM.

### **Poznámka**

Pro některá média DVD nemusí být lupa k dispozici.

### **Vyhledávání značky**

#### **DVD Video VR +RW +R VCD**

Přehrávání lze spustit z místa zaznamenaného v paměti. Do paměti lze uložit až 6 značek. Značku vložíte provedením následujících úkonů:

- **1** Při přehrávání disku stiskněte tlačítko MARKER na požadovaném místě záznamu.
- **2** Zopakujte úkon 1 pro zadání až šesti značek pro jeden disk.

#### **Vyvolání nebo vymazání označené scény**

- **1** V průběhu přehrávání stiskněte tlačítko SEARCH. Obrazovka zobrazí nabídku vyhledávání značek.
- **2** Tlačítky < ▶ ▲ ▼ zvolte označenou scénu, kterou chcete vyhledat.
- **3** Stiskněte tlačítko ENTER. Započne přehrávání označené scény.
- **4** Nabídku vyhledávání značek vypnete stisknutím tlačítka RETURN (¿).

![](_page_30_Picture_19.jpeg)

#### **Vymazání označené scény**

**1** Při přehrávání nebo v režimu zastavení stiskněte tlačítko SEARCH.

Obrazovka televizoru zobrazí nabídku vyhledávání značek.

2 Tlačítky < ▶ ▲ ▼ zvolte označenou scénu, kterou chcete vymazat.

- **3** Stiskněte tlačítko CLEAR. Zobrazí se nápis "Delete selected marker? Proceed?" (vymazat zvolenou značku? provést?).
- **4** Tlačítky ◀ / ▶ zvolte položku "OK" a stiskněte tlačítko ENTER.
- **5** Zopakováním úkonů 2 4 vymažete další označené scény.
- **6** Nabídku vyhledávání značek vypnete stisknutím tlačítka RETURN (¿).

### **Kontrola obsahu médií DVD Video: Nabídky**

Disky DVD mohou obsahovat nabídky, které umožňují přístup ke speciálním funkcím disku DVD. Nabídku disku zobrazíte stisknutím tlačítka DISC MENU/LIST. Položku nabídky zvolte příslušným číselným tlačítkem nebo zvýrazněte tlačítky < ▶ ▲ ▼. Poté stiskněte tlačítko ENTER.

### **Nabídka titulu DVD**

- **1** Stiskněte tlačítko TITLE. Obsahuje-li aktuální titul nabídku, ta se zobrazí na obrazovce televizoru. V opačném případě se zobrazí nabídka disku.
- **2** Nabídka může obsahovat tyto položky: pohled, jazykové mutace zvukového záznamu a titulků a kapitoly titulu.

#### **Nabídka disku DVD**

- **1** Stiskněte tlačítko DISC MENU/LIST. Zobrazí se nabídka disku.
- **2** Nabídku opustíte opětovným stisknutím tlačítka DISC MENU/LIST.

### **Pohled DVD**

Pokud disk obsahuje sekvence snímané kamerami z různých úhlů, můžete volit mezi různými pohledy kamery.

- **1** Během přehrávání dvakrát stiskněte DISPLAY.
- **2** Pomocí tlačítek ▲ / ▼ zvolte ikonu ANGLE.
- **3** Pomocí opakovaného tisknutí tlačítek ◀ / ▶ zvolte požadovaný úhel.

![](_page_30_Picture_41.jpeg)

Když jsou k dispozici alternativní úhly záběru, je na obrazovce televizoru zobrazena ikona úhlu kamery.

### **Změna zvukového záznamu DVD**

Stiskněte tlačítko AUDIO, poté opakovaným tisknutím tlačítka ◀ / ▶ přepínejte mezi dostupnými jazykovými mutacemi nebo zvukovými stopami.

### **Poznámka**

Některé disky mají zvukové stopy Dolby Digital i DTS. Je-li zvolen DTS, není k dispozici analogový výstup. Pro poslech zvukové stopy DTS připojte rekordér k dekodéru DTS prostřednictvím jednoho z digitálních výstupů. Další informace o propojení naleznete na straně 15.

31

### **Používání médií DVD a VideoCD (pokračování)**

### **Změna zvukového kanálu VCD Video VR +RW +R DivX**

Je-li vloženo médium VideoCD, stiskněte tlačítko AUDIO a poté při přehrávání opakovaným tisknutím tlačítka  $\blacktriangleleft$  /  $\blacktriangleright$  přepínejte mezi různými zvukovými kanály (STEREO, LEFT nebo RIGHT). Je-li vloženo médium DVD-RW nahrané v režimu VR, které má hlavní a dvojjazyčný zvukový kanál, můžete tisknutím tlačítka AUDIO přepínat mezi položkami Main (L), Bilingual (R) a jejich kombinací (Main + Bilingual).

#### **3D Surround**

![](_page_31_Figure_4.jpeg)

Tento přístroj dokáže vytvářet efekt 3D Surround, který simuluje vícekanálovou reprodukci zvuku a místo pěti či více reproduktorů, které jsou pro přehrávání vícekanálového zvuku domácího kina běžně zapotřebí, používá dva běžné stereofonní reproduktory.

- **1** Během přehrávání dvakrát stiskněte DISPLAY. Na TV obrazovce se objeví displej OSD.
- 2 Pomocí tlačítek ▲ / ▼ vyberte na OSD ikonu Zvuk.
- **3** Použijte ◀ / ▶ pro výběr "3D SUR".
- Efekt 3D prostorového zvuku vypnete výběrem "NOR-MAL".

#### **Titulky DVD DivX**

Stisknutím tlačítka SUBTITLE a následným opakovaným tisknutím tlačítka  $\blacktriangleleft$  /  $\blacktriangleright$  v průběhu přehrávání přepínejte mezi dostupnými jazykovými mutacemi titulků.

#### **Vyhledávání míst na disku** (veo

Pomocí této funkce můžete vyhledat jakékoli místo na médiu VideoCD. Tuto funkci používejte pouze při přehrávání VideoCD. Přehrávání bude pokračovat od zvoleného momentu záznamu.

- **1** Při přehrávání stiskněte tlačítko SEARCH. Obrazovka televizoru zobrazí grafické znázornění.
- **2** Tlačítkem ◀ / ▶ nastavte požadovaný začátek přehrávání.
- **3** Stisknutím tlačítka ENTER potvrďte zvolenou polohu. Přehrávání započne ve zvoleném momentu záznamu.

### **Poznámka**

Tato funkce je k dispozici pouze v případě, že není uložena žádná značka.

#### **Paměť posledního nastavení @VD**

Tento rekordér si zapamatuje poslední scénu z posledního disku, který byl na něm přehráván. Poslední scéna zůstává v paměti, i když vyjmete disk z rekordéru, nebo vypnete rekordér. Pokud vložíte disk se zapamatovanou scénou, je tato scéna automaticky vyvolána.

#### **Poznámky**

- Nastavení jsou uchovávána v paměti pro budoucí použití.
- Tento rekordér si nebude pamatovat nastavení disku, pokud rekordér vypnete, aniž byste spustili přehrávání disku.

32

### **Přehrávání disku s filmem ve formátu DivX**

### **Přehrávání disku s filmem ve formátu DivX**

Na tomto přístroji můžete přehrávat disky DivX. Před přehráváním souborů DivX si přečtěte "O filmových souborech DivX" na straně 33.

- 1. Vložte disk a zavřete přihrádku. Na TV obrazovce se objeví menu Film.
- 2. Stiskněte  $\triangle$  /  $\nabla$  pro výběr složky a pak stiskněte ENTER. Objeví se seznam souborů ve složce. Pokud jste v seznamu souborů a chcete se vrátit do seznamu Folder, použijte pro jejich zvýraznění tlačítka  $\blacktriangle$  /  $\nabla$  na dálkovém ovládání **a** a stiskněte ENTER.

![](_page_32_Picture_6.jpeg)

- 3. Pokud chcete prohlížet určitý soubor, stiskněte pro jeho zvýraznění  $\blacktriangle$  /  $\nabla$  a pak stiskněte PLAY ( $\rightharpoonup$ ). Můžete použít celou řadu funkcí přehrávání. Další informace najdete na stránkách 29-32.
- 4. K zastavení přehrávání stiskněte STOP (.). Objeví se nabídka Film.

### **Tipy**

Na CD se soubory MP3/WMA, JPEG a MOVIE můžete přepínat mezi menu MUSIC, PHOTO a MOVIE. Stiskněte TITLE.

#### **Poznámka ohledně zobrazení titulků DivX**

Pokud se titulky během přehrávání nezobrazí správně, stiskněte tlačítko PAUSE/STEP (II) když je titulek zobrazen a poté stiskněte a podržte tlačítko SUBTITLE na asi 3 sekundy. Následně pomocí tlačítek ◀ / ▶ vyberte jiný jazyk, dokud se titulky nezobrazí správně.

#### **Volby nabídky Movie**

- 1. Stiskněte tlačítka ▲ / ▼ pro výběr složky/souboru v nabídce Movie a pak stiskněte ENTER. Objeví se nabídka Movie.
- 2. Stiskněte tlačítka ▲ / ▼ k výběru volby a stiskněte ENTER.
	- [Přehrát] Spouští přehrávání vybraného titulu.
	- [Otevřít] Otevře složku a objeví se seznam souborů ve složce

#### **O souborech filmů DivX**

#### **Kompatibilita disků DivX s tímto rekordérem je omezena následovně:**

- Dostupná velikost rozlišení souboru DivX je menší než 720x576 (Š x V) pixelů.
- Název souboru titulků DivX musí být shodný s názvem souboru DivX, aby mohly být titulky zobrazeny.
- Celkový počet souborů a složek na disku by měl být menší než 1999
- **Je-li počet snímků obrazu vyšší než 29.97 snímků za sekundu, přístroj nemusí fungovat normálně.**
- **Pokud obrazová a zvuková složka nahraného souboru nejsou vzájemně propojeny, vrátí se k obrazovce nabídky.**
- **Pokud je soubor zaznamenán pomocí GMC, přístroj podporuje pouze 1bodovou úroveň záznamu.**

\* Co je GMC?

GMC je zkratkou pro Global Motion Compensation. Je to kódovací nástroj, specifikovaný v normě MPEG4. Některé kodéry MPEG4, jako například DivX, tuto volbu mají.Existují různé úrovně kódování GMC, většinou nazývané 1bodové, 2bodové nebo 3bodové GMC.

#### **Přehrávatelné soubory DivX** ".avi", ".divx"

**Přehrávatelné formáty titulků DivX**

".smi", ".srt", ".sub (pouze formát Micro DVD)",

- ".txt (formát Micro DVD, pouze)"
- Titulky Divx kromě uvedených formátů se na displeji TV obrazovky nezobrazí.

**Přehrávatelné formáty kodeků**

"DIV3", "MP43", "DIVX", "DX50" **Přehrávatelné formáty zvuku**

"AC3", "PCM", "MP2", "MP3", "WMA"

- SVzorkovací frekvence: v rozmezí 8 48 kHz (MP3), v rozmezí 32 - 48kHz (WMA)
- Přenosová rychlost: v rozmezí 8 320kbps (MP3), 32 - 192kbps (WMA)

**Formát CD-R**

ISO 9660 a JOLIET

**Formát DVD±R/RW**

ISO 9660 (formát UDF Bridge)

### **Zvukový disk CD a používání souborů MP3/WMA**

### **Přehrávání zvukového disku CD**

### **nebo souboru MP3/WMA**

#### **CD MP3 WMA**

Tento rekordér umožňuje přehrávat zvukové disky CD. Tento rekordér také přehrává nahrávky ve formátu MP3/WMA na discích CD-ROM, CD-R, CD-RW, DVD±R a DVD±RW.

Před přehráváním nahrávek MP3/WMA si přečtěte poznámky na straně 35.

#### 1 **Vložte disk a zavřete přihrádku.**

Na obrazovce televizoru se zobrazí nabídka AUDIO CD nebo MP3/WMA CD.

![](_page_33_Picture_282.jpeg)

![](_page_33_Figure_9.jpeg)

**Nabídka AUDIO CD Nabídka MP3/WMA**

#### **Pomocí tlačítek ▲ / ▼ tvyberte skladbu a potom** stiskněte tlačítko **>** (PLAY/Přehrát). Spustí se přehrávání.

Během přehrávání bude na displeji zobrazena uplynulá délka aktuální skladby a nabídka. Na konci disku bude přehrávání ukončeno.

#### **ipy**

- Stisknutím tlačítka RETURN můžete sledovat televizní kanál nebo video. Stisknutím tlačítka DISC MENU/LIST (Nabídka/seznam) se vrátíte do režimu Music (Hudba).
- U disků CD se smíšeným obsahem (zvukové stopy, soubory MP3/WMA a JPEG) můžete opakovaným stisknutím tlačítka TITLE (Titul) vybírat mezi nabídkou Music-Audio CD (Hudba-Zvukové CD), Music-MP3/WMA CD (Hudba-MP3 CD) a Photo CD (CD s fotografiemi).
- Pokud vyberete soubor MP3 a stiskněte tlačítko DISPLAY (ZOBRAZIT), zobrazí se informace o souboru. Dalším stisknutím tlačítka DISPLAY odstraníte informace o souboru. Pokud vyberete složku a stiskněte tlačítko DIS-PLAY (ZOBRAZIT), zobrazí se počet podložek a počet souborů MP3/WMA ve složce.
- Chcete-li přejít ze seznamu souborů zpět na seznam složek, pomocí tlačítek  $\blacktriangle/\blacktriangledown$  označte a stiskněte tlačítko ENTER a vrátíte se na předchozí obrazovku nabídky.

3 **Přehrávání můžete kdykoli ukončit stisknutím tlačítka STOP (**x**).**

#### **Možnosti nabídky Music (Hudba)**

- 1. Chcete-li zobrazit možnosti nabídky, vyberte v nabídce skladbu (nebo složku) a potom stiskněte tlačítko ENTER.
- 2. Pomocí tlačítek ▲ / ▼ vyberte požadovanou možnost a potom stisknutím tlačítka ENTER výběr potvrďte.

### **Možnosti nabídky Music-Audio CD (Hudba-Zvukové CD) CD**

**Play (Přehrát):** Spustí přehrávání vybrané skladby. **Náholdně:** Přehrávání stop v náhodném pořadí.

### **Možnosti nabídky Music-MP3 CD (Hudba-CD) MP3 WMA**

**• Při výběru skladby.**

**Play (Přehrát):** Spustí přehrávání vybrané skladby. **Náholdně:** Přehrávání stop v náhodném pořadí.

#### **• Při výběru složky.**

**Open (Otevřít):** Zobrazí podsložky a soubory MP3/WMA ve složce.

![](_page_33_Picture_29.jpeg)

### **Zvukový disk CD a používání souborů MP3/WMA (pokračování)**

#### **Pozastavení přehráván CD MP3 WMA**

**1** V průběhu přehrávání stiskněte tlačítko PAUSE/STEP (X)

**2** Přehrávání obnovíte stisknutím tlačítka (PLAY) nebo opětovným stisknutím tlačítka PAUSE/STEP (II).

#### **Přesun na jinou skladbu CD MP3 WMA**

- V průběhu přehrávání krátce stiskněte tlačítko SKIP ( $\blacktriangleleft$  nebo  $\blacktriangleright$ ) Docílíte tak přesun na následující stopu nebo na začátek aktuální stopy.
- $\bullet$  Dvojitým krátkým stisknutím tlačítka SKIP ( $\blacktriangleleft$ ) přepnete předcházející skladbu.
- Chcete-li u zvukového disku CD přejít přímo k některé skladbě, zadejte číslo skladby pomocí číselných tlačítek (0-9) během přehrávání v seznamu Track List (Seznam skladeb).

### **Opakování A-B CD**

Opakování úseku titulu:

- **1** Ve zvoleném počátečním bodě stiskněte tlačítko PLAY MODE.
	- Obrazovka televizoru krátce zobrazí symbol "A-".
- **2** Ve zvoleném koncovém bodě opět stiskněte tlačítko ENTER.

Obrazovka televizoru krátce zobrazí "A-B" a započne přehrávání opakovaného úseku.

**3** Opakování úseku zrušíte opětovným stisknutím tlačítka PLAY MODE.

Symbol opakovaného přehrávání zmizí z obrazovky nabídky.

### **Režimy přehrávání CD MP3 WMA**

Během přehrávání disku opakovaně stiskněte PLAY MODE pro výběr režimu přehrávání. **CD**: REPEAT TRACK, REPEAT ALL **MP3 a WMA**: REPEAT TRACK, REPEAT FOLDER

### **Tip**

Po stisknutí tlačítka SKIP → při přehrávání v náhodném pořadí přístroj zvolí jinou stopu a pokračuje v přehrávání v náhodném pořadí

#### **Vyhledávání CD**

- **1** V průběhu přehrávání stiskněte tlačítko BACKWARD  $(\blacktriangleleft \blacktriangleleft)$  nebo FORWARD( $\blacktriangleright \blacktriangleright$ ) Rekordér se přepne do režimu vyhledávání.
- **2** Stisknutím tlačítka BACKWARD (<</a>
d>
l>
nebo FOR-WARD( $\blacktriangleright$ ) zvolte požadovanou rychlost: <<, <<  $\blacktriangleleft$   $\blacktriangleleft$  (zpět) nebo  $\blacktriangleright\blacktriangleright$ ,  $\blacktriangleright\blacktriangleright\blacktriangleright$ ,  $\blacktriangleright\blacktriangleright\blacktriangleright$  (vpřed). Nabídka na obrazovce zobrazuje rychlost a směr vyhledávání.
- **3** Stisknutím tlačítka  $\blacktriangleright$  (PLAY) režim vyhledávání opustíte.

#### **Informace o nahrávkách ve formátu MP3/WMA**

#### **O formátu MP3**

- · Soubor s příponou názvu ".mp3" je souborem zvukových dat komprimovaných metodou MPEG1 audio layer3. Soubory s příponou názvu ".mp3" nazýváme "soubory MP3".
- Rekordér není schopen číst soubory MP3, které mají jinou příponu názvu než ".mp3".

#### **Co je WMA (Windows Media Audio)**

- WMA soubor je technologie zvukové komprese vyvinutá společností Microsoft.
- WMA (Windows Media Audio) nabízí dvojnásobnou kompresi oproti formátu MP3.

#### **Slučitelnost disků MP3/WMA s tímto rekordérem má následující omezení:**

- 1. Fyzický formát CD-R musí být "ISO 9660" a "JOLIET".
- 2. Nahrajete-li soubory MP3/WMA pomocí programového vybavení, které nevytváří souborový systém, např. "Direct-CD" apod., nebude je možné přehrávat. Doporučujeme vám použití programu "Easy-CD Creator", které vytváří souborový systém ISO 9660 nebo JOLIET.
- 3. Celkový počet souborů a adresářů na disku nesmí dosáhnout počtu 1999.

Tento rekordér DVD pro dosažení optimální kvality přehrávání vyžaduje média/nahrávky splňující určité technické standardy. Média DVD, jež jsou distribuována nahraná, tyto standardy splňují automaticky. Existuje mnoho odlišných typů formátů nahrávatelných disků (včetně CD-R obsahujících soubory MP3/WMA), které, aby je bylo možné přehrávat, musejí splňovat určité podmínky (viz výše).

**Upozorňujeme zákazníky, že pro stažení souborů MP3/WMA a hudby z internetu může být zapotřebí svolení. Naše společnost nemá oprávnění k udělení takovéhoto svolení. Svolení může poskytnout pouze držitel autorských práv.**

### **Používání souborů JPEG**

### $Z$ obrazení souboru JPEG **@**य्ड

Přehrávač může přehrávat disky s JPEG soubory. Před přehráváním nahrávek JPEG si přečtěte část Poznámky k nahrávkám JPEG na straně 36.

#### 1 **Vložte disk a zavřete přihrádku.**

Na obrazovce televizoru se zobrazí nabídka Photo (Fotografie).

![](_page_35_Picture_5.jpeg)

Pomocí tlačítek **A v** < **P** vyberte některou složku a **potom stiskněte tlačítko ENTER.**

V levé části nabídky bude zvýrazněna ikona Open (Otevřít).

**3 Stiskněte tlačítko ENTER.**<br>2 Zobrazí se seznam souborů ve složce.

### **Poznámka**

Pokud se <sup>1</sup> nabídce Photo (Fotografie) zobrazí ikona, znamená to, že tyto soubory JPEG nelze zobrazit.

#### Pomocí tlačítek **A v v F** *vyberte některý soubor* **a potom stiskněte tlačítko ENTER.**

V levé části nabídky se zobrazí možnosti.

![](_page_35_Picture_14.jpeg)

### **Tipy**

- Pokud se nacházíte v seznamu souborů a chcete se vrátit do seznamu složek, pomocí tlačítek ▲ / ▼ na dálkovém ovladači označte ikonu a stiskněte tlačítko ENTER .
- Stisknutím tlačítka RETURN můžete sledovat televizní kanál nebo video. Stisknutím tlačítka DISC MENU/LIST (Nabídka/seznam) se vrátíte do režimu Photo (Fotografie).
- U disků CD se smíšeným obsahem (zvukové stopy, soubory MP3/WMA a JPEG) můžete opakovaným stisknutím tlačítka TITLE (Titul) vybírat mezi nabídkou AUDIO CD (Zvukový disk CD), MP3/WMA CD a Photo CD (CD s fotografiemi).

![](_page_35_Picture_19.jpeg)

![](_page_35_Picture_20.jpeg)

![](_page_35_Picture_21.jpeg)

#### 6 **Prohlížení můžete kdykoli ukončit stisknutím tlačítka STOP.**

Znovu se zobrazí nabídka Photo (Fotografie).

#### **Přeskakování obrázků**

Během prohlížení můžete jedním stisknutím tlačítka SKIP (I<< nebo >>I) přejít na další soubor nebo se vrátit na předchozí soubor.

#### **Otáčení obrázků**

Během prohlížení můžete pomocí tlačítek  $\blacktriangle$  /  $\blacktriangledown$ překlopit obrázek vlevo nebo vpravo.

#### **Slide Show (Prezentace)**

- 1. V nabídce Photo (Fotografie) vyberte možnost Slide Show (Prezentace).
- 2. Stiskněte tlačítko ENTER.
	- Zobrazí se nabídka Slide Show (Prezentace).

![](_page_35_Picture_401.jpeg)

- 3. Pomocí tlačítek ▲ ▼ ◀ ▶ nastavte možnosti. Object (Objekt): Selected file (Vybraný soubor) nebo All files (Všechny soubory). Speed (Rychlost): slouží ka nastavení rychlosti prezentace (Slow/Pomalu, Normal/Normálně nebo Fast/Rychle)
- 4. Chcete-li spustit prezentaci, vyberte možnost Start a potom stiskněte tlačítko ENTER.
- 5. Stisknutím tlačítka STOP prezentaci ukončíte a vrátíte se do nabídky Photo (Fotografie).

#### **Poznámka**

Pro výběr více souborů použijte tlačítko MARKER (Značkovač).

#### **Poznámky k nahrávkám JPEG**

- V závislosti na velikosti a počtu souborů JPEG může načtení obsahu disku trvat několik minut. Pokud se uživatelské rozhraní na obrazovce nezobrazí ani po uplynutí několika minut, jsou některé soubory pravděpodobně příliš velké. Snižte rozlišení souborů JPEG na méně než 4 megapixely a vypalte nový disk.
- Celkový počet souborů a složek je neomezený, ale celkový počet souborů ve složce nesmí přesáhnout 1999.
- Některé disky mohou být nekompatibilní z důvodu odlišných formátů nahrávání nebo stavu
- Používáte-li k vypálení souborů JPEG na disk CD-R software, jako například Easy CD Creator, před zkopírováním souborů do uspořádání disku zkontrolujte, zda mají všechny vybrané soubory příponu JPG.
- Soubory s příponou jpg přejmenujte na soubory s příponou jpg .
- Tento rekordér nemůže načítat názvy souborů bez přípony jpg, i když lze tyto soubory jako soubory formátu JPEG v Průzkumníkovi Windows Explorer®.
- Soubory obrázku JPEG s progresivní nebo bezeztrátovou komprimací nejsou podporovány.

### **Přehrávání pásky v režimu videorekordéru**

### **Příprava**

- Než budete používat dálkové ovládání, stisknutím tlačítka **VCR** vyberte zařízení, které chcete používat.
- Zapněte televizor a vyberte vstupní zdroj videa připojený k rekordéru.
- Zvukový systém: Zapněte zvukový systém a vyberte vstupní zdroj připojený k rekordéru.

### **Běžné přehrávání VHS**

#### 1 **Vložte nahranou videokazetu.**

Rozsvítí se indikátor  $\sigma$   $\circ$  a rekordér se automaticky zapne.

- Zkontrolujte, zda v okně displeje nesvítí indikátor TIMER (ČASOVAČ). V opačném případě stiskněte jednou tlačítko **POWER** (NAPÁJENÍ).
- Po vložení pásky bez bezpečnostního jazýčku zahájí rekordér automaticky přehrávání.

#### **3 Stiskněte jednou tlačítko PLAY (D).**

Na obrazovce televizoru se zobrazí ikona PLAY (PŘEHRÁVÁNÍ).

 Není třeba vybrat rychlost přehrávání pásky. Redordér vybere rychlost automaticky.

#### 3 **Stisknutím tlačítka STOP (**x**) zastavíte přehrávání.**

Na obrazovce televizoru se zobrazí ikona STOP (ZASTAVENO).

Pokud se páska přehraje až do konce před stisknutím tlačítka STOP (■) rekordér se automaticky zastaví, převine a vysune pásku a automaticky se vypne.

### **Poznámky**

- Pokud si během přehrávání videokazety přejete přehrávat DVD, stisknutím DVD (nebo DVD/VCR) přepnete na režim DVD a můžete začít přehrávat DVD. Opětovným stiskem VCR (nebo DVD/VCR) se vrátíte do režimu videokazety. Přehrávání videokazety začne od místa, kde bylo přerušeno (PAL Páska).
- Nelze přehrávat DVD a videokazetu zároveň.

### Sledování kvality **WHS**

#### **Automatické sledování kvality**

Funkce automatického sledování kvality upravuje obraz a odstraňuje vybělení obrazu nebo pruhy.

Tato funkce je k dispozici v následujících případech: Páska se přehrává poprvé.

- Mění se rychlost pásky (SP, LP).
- Pruhy a vybělení obrazu jsou způsobeny poškrábáním pásky.

#### **Ruční sledování**

Pokud se na obrazovce během přehrávání objeví šum, stiskněte některé z tlačítek PR/CH(TRK) (A/V) na dálkovém ovládání, nebo tlačítko PROG. (A/V) na předním panelu, dokud šum nezmizí z obrazovky.

- Pokud se objeví svislé chvění, používejte tyto ovládací prvky velice opatrně.
- Po vyjmutí pásky nebo odpojení napájecí šňůry déle než 3 sekundy se funkce sledování kvality automaticky resetuje do normálního stavu.

### Speciální efekty přehrávání *o*rs

#### $|\mathcal{N}|$ **Poznámky k speciálním efektům přehrávání**

- Na obrazovce televizoru se zobrazí vodorovné čáry (šumy). To je normální.
- V režimech speciálních efektů bude zvuk automaticky ztlumen, tzn. během hledání není k dispozici žádný zvuk.
- Během režimů vysokorychlostního hledání je zapotřebí před vstupem do režimu přehrávání krátká doba na stabilizaci rychlosti pásky. Po tuto dobu může dojít k mírnému rušení.

#### **Hledání**

Tato funkce umožňuje vizuálně vyhledávat požadovanou scénu na pásce dopředu nebo dozadu.

- **1** Během přehrávání stiskněte tlačítko BACKWARD  $(\blacktriangleleft \blacktriangleleft)$  nebo FORWARD  $(\blacktriangleright \blacktriangleright)$ .
	- Rekordér se přepne do režimu hledání.
	- Ponecháte-li rekordér v režimu hledání déle než 3 minuty, rekordér přejde automaticky do režimu přehrávání, aby se chránila páska a hlavy videa.
- 2 Chcete-li se vrátit zpět, stiskněte tlačítko PLAY ( $\blacktriangleright$ ) (PŘEHRÁT).

### **Znehybnění obrazu a přehrávání po snímcích**

**1** Během přehrávání stiskněte tlačítko PAUSE/STEP (II) (POZASTAVIT/KROKOVAT). Na obrazovce televizoru se zobrazí znehybněný

obraz.

- Pokud se znehybněný obraz svisle chvěje, stabilizujte jej pomocí tlačítek PR/CH(TRK) (A/V) na dálkovém ovládání.
- Ponecháte-li rekordér v režimu znehybněného déle než 5 minut, rekordér přejde automaticky do režimu zastavení, aby se chránila páska a hlavy videa.
- **2** Opakovaným stisknutím tlačítka PAUSE/STEP (II) (POZASTAVIT/KROKOVAT) můžete procházet a prohlížet jednotlivé snímky.
- **3** Chcete-li se vrátit zpět, stiskněte tlačítko PLAY ( $\blacktriangleright$ ) (PŘEHRÁT).

### **Zpomalené přehrávání**

**1** V režimu znehybněného obrazu stiskněte tlačítko<br>FORWARD (▶▶).

Páska se bude přehrávat 1/19krát pomaleji, než normálně.

- Během zpomaleného přehrávání použijte tlačítka  $PR/CH(TRK)$  ( $\blacktriangle/\blacktriangledown$ ).
- Pokud zpomalené přehrávání pokračuje déle, než 3 minuty, rekordér se automaticky přepne do režimu normálního přehrávání.
- **2** Chcete-li se vrátit zpět, stiskněte tlačítko PLAY ( $\blacktriangleright$ ) (PŘEHRÁT).

### **Funkce čítače paměti**

Tato funkce je výhodná, pokud chcete část pásky přehrát ihned po dokončení nahrávání, nebo pokud se chcete opakovaně vracet na stejné místo.

**1** Začněte přehrávat pásku.

- **2** Opakovaným stisknutím tlačítka DISPLAY (ZOBRAZ-IT) zobrazte na obrazovce televizoru čítač reálného času.
- **3** V místě, které budete chtít později vyhledat, stisknutím tlačítka CLEAR (VYMAZAT) resetujte počítadlo reálného času na 0:00:00. Pokračujte v nahrávání nebo přehrávání.
- **4** Po dokončení nahrávání nebo přehrávání stiskněte tlačítko STOP.
- **5** Stiskněte tlačítko RETURN (NÁVRAT DO VÝCHOZÍHO BODU) (¿~). Páska se automaticky zastaví, jakmile se počítadlo vrátí na hodnotu přibližně 0:00:00.

### **ZÁKLADY NAHRÁVÁNÍ**

### **Základy nahrávání z televizoru**

Při nahrávání televizního programu postupujte dle pokynů uvedených níže. Nahrávání bude okamžitě spuštěno a bude pokračovat, dokud nebude zaplněn disk nebo páska nebo dokud neukončíte nahrávání.

### 1 **Zapněte rekordér, vyberte zařízení (VCR nebo DVD) pro nahrávání a vložte nahrávatelný disk nebo pásku.**

Rovněž zkontrolujte, zda je výstup televizoru nastaven na požadovaný rekordér.

Vložíte-li zcela prázdný disk DVD-RW, zobrazí se nabídka inicializace disku;, v této nabídce vyberte požadovaný režim nahrávání pro inicializaci disku (viz strana 25).

#### 2 **Dle potřeby opakovaným stisknutím tlačítka REC MODE nastavte nahrávací režim.**

DVD: XP (vysoká kvalita), SP (standardní kvalita), LP (nízká kvalita), EP (rozšířená kvalita), MLP (Maximální doba přehrávání)

VCR: SP (standardní nahrávání), LP (dlouhé nahrávánía)

Pomocí tlačítka PROG. (A/V) na předním panelu nebo tlačítek PR/CH(TRK) (▲/▼) na dálkovém **ovládání vyberte televizní kanál, který chcete nahrávat.** 

#### 4 **Pomocí tlačítka AUDIO (ZVUK) vyberte zvukový kanál, který chcete nahrávat.**

V následující tabulce je uvedeno, co se nahraje při různých nastaveních pro různé typy vysílání. V posledním sloupci (Během nahrávání) ukazuje, co uslyšíte během nahrávání.

![](_page_37_Picture_437.jpeg)

**5 Jednou stiskněte tlačítko REC (·)**<br>Začne nahrávání (ukazatel REC na displeji svítí). Nahrávání bude pokračovat, dokud nestiskněte tlačítko

- STOP (in) nebo dokud se nezaplní disk nebo páska. Chcete-li pořídit nahrávku předem určené délky,
- postupujte dle Nahrávání s časovačem vpravo.

#### **■ Stisknutím tlačítka STOP (■) zastavte nahrávání.**

### **Nahrávání se stopkami**

Nahrávání se stopkami umožňuje snadné nahrávání předem nastaveného trvání bez použití programovacího časovače.

1 **Proveďte úkony 1 – 5 uvedené vlevo (základní nahrávání z televizoru).**

#### Opakovaným tisknutím tlačítka REC (<sup>)</sup> zvolte **dobu nahrávky.**

Po prvním stisknutí se spustí nahrávání.

DVD: Každé následné stisknutí prodlouží dobu nahrávání o 10 minut až do dosažení volného místa na médiu.

VCR: Každým dalším stisknutím tlačítka prodloužíte nahrávání o 30 minut. Než budete pokračovat, zkontrolujte, zda zbývá dostatečné množství pásky VHS pro nahrávání.

| Vstup: PR 01<br>o   | SD 2H 16M Zbývá |         | 00:00:04           |  |
|---------------------|-----------------|---------|--------------------|--|
| MONO                |                 |         | Pokračovat         |  |
|                     |                 |         | <b>DVD</b>         |  |
| $\Box$ Vstup: PR 05 |                 |         |                    |  |
| MONO                | <b>SP</b>       | 0:00:03 | <b>OH 30M Rec.</b> |  |
|                     |                 |         |                    |  |

**Nabídka nahrávání se stopkami**

### **Kontrola délky nahrávání**

Ke kontrole času záznamu stiskněte jednou tlačítko REC (<sup>•</sup>) Vyvolané nastavení se automaticky vrátí na okamžik na obrazovku TV.

V okně obrazovky se objeví také zbývající čas záznamu.

#### **Prodloužení délky nahrávání**

Délku nahrávání lze kdykoli prodloužit stisknutím tlačítka  $REC$  ( $\bullet$ ).

Při každém dalším stisknutí se délka nahrávání prodlouží o 10 minut (DVD) až do dosažení volného místa na médiu nebo 30 minut (VCR).

#### **Pozastavení nahrávání**

- 1 Stisknutím tlačítka PAUSE/STEP (II) pozastavíte nahrávání disku nebo pásky.
- **2** Chcete-li pokračovat v nahrávání, stiskněte tlačítko PAUSE/STEP (II) nebo REC (<sup>o</sup>).

### **Poznámky**

- Stiskněte-li tlačítko PAUSE/STEP (II) během časovaného nahrávání, bude nahrávání zrušeno.
- Po ukončení časovaného nahrávání se rekordér automaticky vypne.

### **Nahrávání jednoho televizního programu se současným sledováním jiného televizního programu**

- **1** Stisknutím tlačítka TV/VCR v průběhu nahrávání zvolte režim televizoru.
- **2** Prostřednictvím televizoru zvolte kanál, který chcete sledovat.

#### **Tip**

Při nahrávání na videokazetu můžete změnit nahrávaný kanál v režimu pozastavení záznamu. (V režimu pozastavení záznamu na DVD nelze nahrávaný kanál měnit.)

#### **Poznámka**

Pokud si během záznamu na videokazetu přejete přehrávat DVD, stisknutím DVD (nebo DVD/VCR) přepnete na režim DVD a můžete začít přehrávat DVD. Přehrávání videokazety během záznamu na DVD není možné.

![](_page_37_Picture_46.jpeg)

### **ZÁKLADY NAHRÁVÁNÍ (pokračování)**

#### **Kopírování z disku DVD na kazetu VCR**

Obsah disku DVD můžete zkopírovat na pásku VHS pomocí tlačítka DUBBING (KOPÍROVÁNÍ).

#### **Poznámka**

Disk nebo disky DVD chráněné proti kopírování nelze kopírovat. Není dovoleno kopírovat disky DVD kódované technologií na ochranu autorských práv společnosti Macrovision.

1 **Vložte pásku VHS.** Vložte prázdnou videokazetu VHS do přihrádky pro kazetu.

- 2 **Vložte disk.**
- Vložte disk, který chcete kopírovat, do přihrádky DVD a zavřete přihrádku
- 3 **Stisknutím tlačítka DVD na dálkovém ovladači nebo tlačítka DVD/VCR na předním panelu přepněte rekordér do režimu DVD.**
- 4 **Pomocí funkcí PLAY (PŘEHRÁT) a PAUSE (POZASTAVIT) vyhledejte na disku DVD místo, od kterého chcete začít nahrávat.** Chcete-li dosáhnout optimálního výsledku, pozastavte

přehrávání v místě, od kterého chcete nahrávát.

5 **Stiskněte tlačítko DUBBING (KOPÍROVÁNÍ).** Na displeji se zobrazí nabídka Copy to VCR (Kopírování na VCR).

![](_page_38_Picture_13.jpeg)

**Pomocí tlačítek ▲ / ▼ / ◀ / ▶ vyberte požadovaný režim nahrávání:**

- **SP (standardní nahrávání)**
- **LP (dlouhé nahrávání, dvojnásobek SP).**

7 **Vyberte možnost Dubbing (Kopírování) a potom stisknutím tlačítka ENTER nebo DUBBING (KOPÍROVÁNÍ) spusťte kopírování.**

### **Tip**

Stisknete-li tlačítko PAUSE/STEP (POZASTAVIT/KROKO-VAT) v režimu kopírování, bude přihrádka disku DVD a přihrádka kazety VCR pozastavena a indikátor DUB na displeji na předním panelu bude blikat. V režimu pozastavení můžete upravit polohu přehrávání disku DVD pomocí tlačítek PLAY (PŘEHRÁT), BACKWARD (ZPĚT), FORWARD (DOPŘEDU), PAUSE/STEP

(POZASTAVIT/KROKOVAT) atd. Kazeta v přihrádce VCR zůstane pozastavená. Chcete-li pokračovat v kopírování, stiskněte dvakrát tlačítko DUBBING (KOPÍROVÁNÍ).

#### 8 **Ukončete kopírování.**

Kopírování můžete kdykoli ukončit stisknutím tlačítka STOP  $(\blacksquare)$ 

Po skončení filmu na disku DVD musíte kopírování ukončit ručně; v opačném případě bude rekordér nahrávku přehrávat a kopírovat znovu a znovu.

### **Kopírování z kazety VCR na disk DVD**

Obsah kazety VHS můžete zkopírovat na nahrávatelný disk DVD pomocí tlačítka DUBBING (KOPÍROVÁNÍ). Tímto způsobem můžete archivovat staré pásky VHS na disky DVD.

### **Poznámka**

Pásky VHS, které jsou chráněné proti kopírování, nelze kopírovat. Není dovoleno kopírovat pásky kódované technologií na ochranu autorských práv společnosti Macrovision.

![](_page_38_Picture_28.jpeg)

- 1 **Vložte nahrávatelný disk DVD.** Vložte prázdný nahrávatelný disk DVD do přihrádky DVD a zavřete přihrádku.
- 2 **Vložte pásku VHS.**

Vložte videokazetu VHS, kterou chcete kopírovat, do přihrádky VCR.

### **Poznámka**

Disk DVD±RW je třeba před kopírováním inicializovat; viz strana 25.

![](_page_38_Picture_34.jpeg)

3 **Stisknutím tlačítka VCR na dálkovém ovladači nebo tlačítka DVD/VCR na předním panelu přepněte rekordér do režimu VCR.**

![](_page_38_Picture_36.jpeg)

Chcete-li dosáhnout optimálního výsledku, pozastavte přehrávání v místě, od kterého chcete nahrávát.

5 **Stiskněte tlačítko DUBBING (KOPÍROVÁNÍ).** Na displeji se zobrazí nabídka Copy to DVD (Kopírování na DVD).

![](_page_38_Picture_39.jpeg)

**Pomocí tlačítek ▲ / ▼ / ◀ / ▶ vyberte požadovaný režim nahrávání:**

- **MLP (Maximální doba přehrávání)**
- **EP (rozšířená kvalita)**
- **LP (nízká kvalita)**
- **SP (standardní kvalita)**
- **XP (vysoká kvalita)**

7 **Vyberte možnost Dubbing (Kopírování) a potom stisknutím tlačítka ENTER nebo DUBBING (KOPÍROVÁNÍ) spusťte kopírování.**

#### $\boxed{\tau}$  Tip

Stisknete-li tlačítko PAUSE/STEP (POZASTAVIT/KROKO-VAT) v režimu kopírování, bude přihrádka disku DVD a přihrádka kazety VCR pozastavena a indikátor DUB na displeji na předním panelu bude blikat. V režimu pozastavení můžete upravit polohu přehrávání kazety VCR pomocí tlačítek PLAY (PŘEHRÁT), BACKWARD (ZPĚT), FORWARD (DOPŘEDU), PAUSE/STEP (POZASTAVIT/KROKOVAT) atd. Disk v přihrádce DVD zůstane pozastavený. Chcete-li pokračovat v kopírování, stiskněte dvakrát tlačítko DUBBING (KOPÍROVÁNÍ).

![](_page_38_Picture_49.jpeg)

8 **Ukončete kopírování.** Kopírování můžete kdykoli ukončit stisknutím tlačít-

 $ka$  STOP ( $\blacksquare$ ). Po skončení pásky VHS bude kopírování automat-

icky ukončeno.

### **Časované nahrávání**

Tento rekordér DVD umožňuje naprogramovat nahrávání až 16 programů v období jednoho měsíce.

![](_page_39_Picture_2.jpeg)

### Objeví se nabídka Home.

### Použijte ◀ / ▶ pro výběr možnosti TV.

#### **9 Použijte ▲ / Vpro výběr možnosti Timer Record, pak stiskněte ENTER.**

Zobrazí se seznam Timer Record (Časovač nahrávání).

![](_page_39_Picture_387.jpeg)

#### Použijte ▲ / ▼ pro výběr položky NEW a stiskněte **ENTER.**

Zobrazí se nabídka časovaného nahrávání.

![](_page_39_Picture_388.jpeg)

- **Media (Médium)**  Zvolte médium (DVD nebo VCR).
- **PR** Zvolte číslo kanálu uloženého v paměti nebo jeden z vnějších vstupů, který má být nahráván.
- **Date** zvolte datum v intervalu 1 měsíce napřed nebo vyberte denní nebo týdenní program.
- **Start Time** Nastavte čas začátku nahrávání.
- **End Time (Koncový čas)**  Slouží k nastavení koncového času nahrávání.
- **Mode** Zvolte nahrávací režim. DVD: SP, LP, EP, MLP, XP nebo AT (Auto) VCR: SP, LP, AT (Auto)

Režim AT (Auto) určuje kolik času je k dispozici na disku nebo na pásce a v případě potřeby změní režim nahrávání, aby se dokončilo nahrávání programu.

#### 5 **Zadejte informace nezbytné pro požadovaná časovaná nahrávání.**

- $\blacktriangleleft$  /  $\blacktriangleright$  (vlevo/vpravo) posouvá kurzor vlevo/vpravo
- $\bullet$   $\blacktriangle$  /  $\nabla$  (nahoru/dolů) mění nastavení v aktuální poloze kurzoru
- Opusťte nabídku časovaného nahrávání stisknutím tlačítka RETURN (¿).
- Stisknutím tlačítka RETURN (¿~) zobrazíte seznam časovaného nahrávání.
- 

**6 Stisknutím tlačítka ENTER uložte program.**<br>O Zobrazí se seznam Timer Record (Časovač nahrávání).

- 7 **Stisknutím tlačítka RETURN (**O**) opusťte programový seznam.**
- 8 **Zkontrolujte, zda je vložen nahrávatelný disk nebo páska stisknutím tlačítka POWER (NAPÁJENÍ) přepněte rekordér do pohotovostního režimu.**

### **Poznámky**

- Na displeji na předním panelu se zobrazí indikátor časovače. (Pokud je režim úspory energie AKTIVNÍ, nic se nezobrazí.)
- Pokud blikají indikátory disku a pásky, není vložen disk nebo páska nebo vložený disk není nahrávatelný.
- Rekordér nahraje zvuk podle aktuálního nastavení televizního přijímače (stereo, mono nebo dvojjazyčně). Před přepnutím rekordéru do pohotovostního režimu nastavte zvuk pomocí tlačítka AUDIO (ZVUK).
- Stisknutím tlačítka POWER (Napájení) zastavte časované nahrávání.
- Po ukončení časovaného nahrávání se rekordér automaticky vypne.

Pokud je přístroj v okamžiku, kdy skončí časované nahrávání videokazety, v režimu DVD, nedojde k jeho automatickému vypnutí.

- Po dokončení časovaného nahrávání je krátká pauza, která slouží pro potvrzení nahraného programu. Pokud jsou nastavena dvě následná časovaná nahrávání (těsně za sebou), pravděpodobně se nenahraje začátek druhého nahrávaného pořadu.
- Pokud si během časovaného nahrávání na videokazetu přejete přehrávat DVD, stisknutím DVD (nebo DVD/VCR) přepnete na režim DVD a můžete začít přehrávat DVD. Přehrávání videokazety během časovaného záznamu na DVD není možné.

#### **Doporučené zapisovatelné disky DVD**

![](_page_39_Picture_389.jpeg)

![](_page_39_Picture_38.jpeg)

#### **Kontrola údajů časovaného nahrávání**

Zadané údaje lze zkontrolovat, je-li rekordér zapnutý. Postupujte podle kroků 1–3 na straně 40.

- Tlačítky **A** / **V** zvolte jedno z načasovaných nahrávání.<br>• Stisknutím tlačítka **ENTER** vyvolejte editaci
- zvoleného programu. Zobrazí se nabídka časovaného nahrávání.
- Stisknutím tlačítka **CLEAR** vymažte zvolený program ze seznamu časovaného nahrávání.

![](_page_40_Figure_6.jpeg)

#### **Zrušení časovaného nahrávání**

Nastavení časovače můžete vymazat kdykoli před uskutečněním příslušného záznamu.

• Tlačítky  $\blacktriangle$  /  $\blacktriangledown$  zvolte program, který chcete odstranit ze seznamu časovaného nahrávání. Stiskněte tlačítko CLEAR a objeví se potvrzovací zpráva. Vyberte možnost [OK] a stiskněte ENTER. Nahrávání bude smazáno.

## **Zastavení načasovaného nahrávání v**

#### **jeho průběhu**

Program můžete vymazat i po zahájení jeho načasovaného nahrávání.

**•** Stiskněte tlačítko POWER.

#### **Řešení potíží s časovaným nahráváním**

#### **Třebaže je časovač nastaven, rekordér nenahrává, pokud:**

- v zařízení není disk (nebo pásku).
- v zařízení je disk (nebo pásku), na který nelze nahrávat.
- v nastavovací nabídce je inicializována ochrana disku (viz stranu 27).
- bylo přerušeno napájení.
- na disku je již uloženo 99 titulů (DVD-RW, DVD-R) nebo 49 titulů (DVD+RW, DVD+R).

#### **Záznam časovače nelze zadat, pokud:**

- příslušný program již probíhá.
- zadaný čas již uplynul.
- je uloženo již 16 záznamů časovače.

#### **Pokud se dva nebo několik programů překrývá:**

- Přednost má program, který začíná dříve.
- Po ukončení nahrávání programu, který začal dříve, začne nahrávání dalšího programu.
- Pokud se mají dva programy začít nahrávat v témže momentu, má přednost program, který byl zadán dříve.

Je-li disk poškozený, nemusí dojít k úspěšnému dokončení záznamu. Zobrazuje-li v takovémto případě kontrolní pole text "Rec. OK", nemusí to odpovídat skutečnosti.

**NAHRÁVÁNÍ** NAHRÁVÁNÍ

### **Nahrávání z vnějšího zdroje**

### **Nahrávání z vnějších zařízení**

Záznam lze pořizovat z vnějšího zařízení, např. z videokamery nebo videorekordéru, které je připojeno k příslušným vstupům rekordéru.

1 **Zajistěte řádné připojení zařízení, ze kterého chcete nahrávat, k rekordéru. Viz strana 16.**

2 **Opakovaným tisknutím tlačítka AV/INPUT zvolte vstup, ze kterého se bude nahrávat.**

- Tuner: zabudovaný televizní přijímač.
- AV1: SCART konektor AV1 umístěný na zadním panelu
- AV2: SCART konektor AV2 DECODER umístěný na zadním panelu.
- AV3: Konektor AV IN 3 (VIDEO, AUDIO (L/R)) umístěný na předním panelu.
- DV: DV IN umístěný na předním panelu.

### **Poznámka**

Zkontrolujte, zda jsou nastavena požadovaná nastavení vstupu zvuku v části DV Record Audio (Nahrávání zvuku DV). Viz strana 25.

3 **Vložte nahrávatelný disk nebo pásku.**

#### 4 **Opakovaným stisknutím tlačítka REC MODE dle potřeby zvolte nahrávací režim.**

- DVD: XP (vysoká kvalita), SP (standardní kvalita), LP (nízká kvalita), EP (rozšířená kvalita), MLP (Maximální doba přehrávání)
- VCR: SP (standardní nahrávání), LP (dlouhé nahrávání)a)

#### **Jednou stiskněte tlačítko REC (·).**

- Začne nahrávání (na displeji svítí kontrolka REC).
- Nahrávání bude pokračovat, dokud nestiskněte tlačítko STOP ( $\blacksquare$ ) nebo dokud se nezaplní disk nebo páska.
- Chcete-li pořídit nahrávku předem určené délky,
	- postupujte dle Časovaného nahrávání na straně 38.

#### **Stisknutím tlačítka STOP (■) nahrávání zastavíte.**

### **Poznámka**

Je-li zdroj záznamu chráněn před pořizováním kopií systémem CopyGuard, nelze z něho tímto rekordérem nahrávat. Viz informace o autorském právu na straně 8.

### **Nahrávání z digitální videokamery**

Rekordér je schopen pořizovat záznam z digitální videokamery připojené ke konektoru DV IN na čelním panelu rekordéru. Dálkovým ovládáním rekordéru lze obsluhovat kameru i rekordér.

Před nahráváním se ujistěte, že je nastaven zvukový vstup pro konektor DV IN (viz stranu 25).

### **Tipy**

- Zdrojový signál musí být ve formátu DVC-SD.
- Některé kamery prostřednictvím dálkového ovládání obsluhovat nelze.
- Připojíte-li kabelem DV další rekordér DVD, nemůžete z jednoho zařízení ovládat zařízení druhé.
- Rekordér nelze dálkově ovládat prostřednictvím zařízení připojeného ke konektoru DV IN.
- Z kazety DV nelze nahrávat informace o datu a čase.

#### 1 **Ujistěte se, že je digitální videokamera připojena ke konektoru DV IN na čelním panelu. Viz stranu 16.**

#### 2 **Ontrolujte, zda je nastaven potřebný zvukový vstup DV.**

Lze volit mezi položkami Audio 1 (originální zvuková stopa) a Audio 2 (dodatečně pořízená zvuková stopa).

- Vstup DV se nastavuje položkou DV Record Audio v podřazené nabídce nabídky nastavování. Viz DV Record Audio na straně 25.
- 3 **Opakovaným tisknutím tlačítka AV/INPUT zvolte vstup DV.**

Displej i obrazovka televizoru zobrazí nápis DV.

- 4 **Vyhledejte místo na kazetě ve videokameře, ve kterém má začínat pořizovaný záznam.** Nejvýhodnější je pozastavit přehrávání (pause) v momentu, od kterého chcete nahrávat.
- Některé kamery lze ovládat tlačítky STOP, PLAY a PAUSE dálkového ovládání tohoto rekordéru.

#### 5 **Jedním stisknutím tlačítka REC (**z**) spusťte nahrávání.**

- Nahrávání se zastaví automaticky, rozpozná-li rekordér výpadek signálu.
- Nahrávání můžete pozastavit nebo zastavit stisknutím tlačítka PAUSE/STEP (II) nebo STOP (■). Při nahrávání nelze ovládat kameru dálkovým ovládáním rekordéru.
- V režimu nahrávání Video může poslední snímek po zastavení nahrávání chvíli zůstat na obrazovce.

### **Nahrávání z vnějšího zdroje (pokračování)**

### **Co znamená DV?**

K tomuto rekordéru můžete připojit videokameru vybavenou normou DV pomocí jediného kabelu DV, aby byl umožněn vstup a výstup signálů pro audio, video, data a řídících signálů.

- Tento rekordér je slučitelný pouze s videokamerami podporujícími formát DV (DVC-SD). Digitální satelitní přijímače a digitální videorekordéry VHS tento formát nepodporují.
- Současně k tomuto rekordéru lze připojit nejvýše jednu videokameru DV.
- Rekordér nelze ovládat z vnějšího zařízení připojeného konektorem DV IN (platí i pro dva rekordéry DVD).
- Ovládání videokamery přes konektor DV IN nemusí být vždy k dispozici.
- Digitální kamery obvykle nahrávají zvuk jako stereofonní stopu 16-bit/48 kHz nebo dvě stereofonní stopy 12-bit/32 kHz. Tento rekordér je schopen nahrávat pouze jednu stereofonní zvukovou stopu. Nastavte dle potřeby položku DV Record Audio na Audio 1 nebo Audio 2 (viz stranu 25).
- Zvukový vstup konektoru DV IN by měl být nastaven na 32 nebo 48 kHz (ne 44,1 kHz).
- Při přechodu zdrojového zařízení do režimu pozastaveného přehrávání, při výpadku zdrojového zařízení nebo při rozpojení kabelu DV může být nahráno zrnění.
- Není-li po nastavení položky DV Record Audio na Audio 2 rozpoznán signál Audio 2, dojde k automatickému nastavení standardní hodnoty položky DV Record Audio, tj. Audio 1.

### **Hlášení DV**

Při použití konektoru DV IN může dojít k zobrazení následujících hlášení na obrazovce televizoru.

#### **Not connected to Camcorder.**

Kamera není připojena správně nebo je vypnutá.

#### **Too many devices connected.**

Konektor DV tohoto rekordéru umožňuje připojení pouze jediné videokamery.

#### **Check the tape.**

V zařízení není přítomna kazeta.

#### **Uncontrollable device.**

Rekordér není schopen ovládat kameru.

#### **Updating the Information.**

Kamera aktualizuje informace DV.

#### **Camera mode.**

Videokamera je v režimu kamery.

### **Odstraňování závad**

Nepřehrává-li se skrze konektor DV IN obraz a/nebo zvuk, proveďte následující kontroly:

- Ujistěte se o správnosti připojení kabelu DV.
- Pokuste se vypnout a poté opět zapnout připojené zařízení.
- Zkuste přepnout zvukový vstup.

#### **Poznámky**

- Dálkovým ovládáním tohoto rekordéru nelze ovládat všechny kamery.
- Před nastavením režimu videokamery snižte hlasitost připojeného zvukového zařízení. Může dojít k vytvoření vysokého pískavého zvuku.

### **Nabídka Title List a Chapter List**

### **Používání nabídky Title List-Original (Seznam titulů-Originál) VR**

V nabídce Title List-Original (Seznam titulů-Originál) lze vytvořit a upravit seznam stop, mazat tituly a provádět další změny originálního obsahu na disku. Z nabídky Title List-Original (Seznam titulů-Originál) můžete rovněž přímo přehrávat jednotlivé tituly. Před prováděním úprav v nabídce Title List-Original (Seznam titulů-Originál) je třeba rekordér zastavit.

### 1 **Opakovaným stisknutím tlačítka DISC MENU/LIST (Nabídka/seznam) zobrazíte nabídku Title List (Seznam titulů).**

- Pokud je k dispozici více, než 6 titulů, zobrazíte předchozí nebo další stránku pomocí tlačítek ▲ / ▼.
- Nabídku Title List-Original (Seznam titulů-Originál) ukončíte stisknutím tlačítka RETURN (do).

![](_page_43_Picture_6.jpeg)

2 **Chcete-li zobrazit možnosti nabídky Title List-Original (Seznam titulů-Originál), vyberte požadovaný titul a potom stiskněte tlačítko ENTER.** V levé části nabídky Title List-Original (Seznam titulů-Originál) se zobrazí možnosti.

#### **Pomocí tlačítek ▲ / ▼ vyberte některou možnost a potom výběr potvrďte stisknutím tlačítka ENTER.**

**Play (Přehrát):** Spustí přehrávání vybraného titulu. **Vyhledáv.**

- **Kapitola:** Přejde na nabídku Chapter List-Original (Seznam kapitol-Originál) titulu. (viz pravá část této stránky)
- **Čas:** Vyhledá čas, který chcete nastavit jako počáteční čas titulu. (strana 53)

**Delete (Smazat):** Vymaže titul. (strana 50) **Protect (Chráněno):** Chrání před náhodným nahráváním, upravením nebo vymazáním titulu. (strana 52)

- **Edit (Editace):** Slouží k výběru možností úprav.
- **Title Name (Název titulu):** Umožňuje upravovat název titulu. (strana 51)
- **Delete Part (Vymazat část):** Slouží k vymazání části titulu. (strana 50)

**Přid. Playl.:** Slouží k přidávání titulů do seznamu stop. (strana 49)

**Kopírování :** Zkopíruje titul na pásku VHS.

4 **Nabídku Title List-Original (Seznam titulů-Originál) ukončíte opakovaným stisknutím tlačít**ka RETURN ( $\delta$ **)**.

### $\boxed{T}$  in

Stisknutím tlačítka DISPLAY (ZOBRAZIT) zobrazíte podrobnější informace o vybraném titulu.

### **Používání nabídky Chapter List-Original (Seznam kapitol-Originál) VR**

- 1 **Opakovaným stisknutím tlačítka DISC MENU/LIST (Nabídka/seznam) zobrazíte nabídku Title List (Seznam titulů).**
- **Pomocí tlačítek ▲ ▼ ◀ ▶ zvolte titul, který chcete zobrazit v nabídce Chapter List-Original (Seznam kapitol-Originál) a potom stiskněte tlačítko ENTER.** V levé části nabídky Title List-Original (Seznam titulů-Originál) se zobrazí možnosti.
- Pomocí tlačítka **▲ / ▼** vyberte v nabídce Title **List-Original (Seznam titulů-Originál) položku Vyhledáv.-Kapitola a potom stiskněte tlačítko ENTER.**

Na obrazovce televizoru se zobrazí nabídka Chapter List-Original (Seznam kapitol-Originál).

![](_page_43_Figure_26.jpeg)

4 **Chcete-li zobrazit možnosti nabídky Chapter List-Original (Seznam kapitol-Originál), vyberte požadovanou kapitolu a potom stiskněte tlačítko ENTER.**

V levé části nabídky Chapter List-Original (Seznam kapitol-Originál) se zobrazí možnosti.

Pomocí tlačítek ▲ / ▼ vyberte některou možnost a **potom výběr potvrďte stisknutím tlačítka ENTER.**

**Play (Přehrát):** Spustí přehrávání vybrané kapitoly.

**Title (Titul):** Přejde na nabídku Title List-Original (Seznam titulů-Originál) kapitoly.(viz levá část této stránky)

**Delete (Smazat):** Vymaže kapitolu. (strana 50) **Combine (Sloučit):** Zkombinuje dvě kapitoly do jedné. (strana 51)

**Přid. Playl.:** Slouží k přidávání kapitol do seznamu stop. (strana 49)

6 **Nabídku Chapter List-Original (Seznam kapitol-Originál) ukončíte opakovaným stisknutím tlačítka RETURN (** $\delta$ **b).** 

### **Nabídka Title List a Chapter List (pokračování)**

### **Používání nabídky Title List-Playlist (Seznam titulů-Seznam stop)**

1 **Opakovaným stisknutím tlačítka DISC MENU/LIST (Nabídka/seznam) zobrazíte nabídku Title List-Playlist (Seznam titulů-Seznam stop).**

- Pokud je k dispozici více, než 6 titulů, zobrazíte předchozí nebo další stránku pomocí tlačítek  $\blacktriangle / \blacktriangledown$ .
- Nabídku Title List-Playlist (Seznam titulů-Seznam stop) ukončíte stisknutím tlačítka RETURN (¿^).

![](_page_44_Figure_5.jpeg)

2 **Chcete-li zobrazit možnosti nabídky Title List-Playlist (Seznam titulů-Seznam stop), vyberte požadovaný titul a potom stiskněte tlačítko ENTER.**

V levé části nabídky Title List-Playlist (Seznam titulů-Seznam stop) se zobrazí možnosti.

#### **9 Pomocí tlačítek ▲ / ▼ vyberte některou možnost a potom výběr potvrďte stisknutím tlačítka ENTER.**

**Play (Přehrát):** Spustí přehrávání vybraného titulu. **Vyhledáv.**

- **Kapitola:** Přejde na nabídku Chapter List-Playlist (Seznam kapitol-Seznam stop) titulu. (viz pravá část této stránky)
- **Čas:** Vyhledá čas, který chcete nastavit jako počáteční čas titulu. (strana 53)

**Title Name (Název titulu):** Umožňuje upravovat název titulu. (strana 51)

**Delete (Smazat):** Vymaže titul z nabídky Title List-Playlist (Seznam titulů-Seznam stop). (strana 50)

**Delete Part (Smazat část):** Slouží k vymazání části titulu. (strana 50)

**Kopírování :** Zkopíruje titul na pásku VHS.

4 **Nabídku Title List-Playlist (Seznam titulů-Seznam stop) ukončíte opakovaným stisknutím** tlačítka RETURN (¿~).

### **Používání nabídky Chapter List-Playlist**

#### **(Seznam kapitol-Seznam stop) VR VR**

- 1 **Opakovaným stisknutím tlačítka DISC MENU/LIST (Nabídka/seznam) zobrazíte nabídku Title List-Playlist (Seznam titulů-Seznam stop).**
- Pomocí tlačítek **A v I z** *v* betitul, který chcete **zobrazit v nabídce Chapter List-Playlist (Seznam kapitol-Seznam stop) a potom stiskněte tlačítko ENTER.** V levé části nabídky Title List-Playlist (Seznam titulů-Seznam stop) se zobrazí možnosti.

EDITACE **EDITACE**

Pomocí tlačítka ▲ / ▼ vyberte v nabídce Title List-**Playlist (Seznam titulů-Seznam stop) položku Vyhledáv.-Kapitola a potom stiskněte tlačítko ENTER.**

Na obrazovce televizoru se zobrazí nabídka Chapter List-Playlist (Seznam kapitol-Seznam stop).

![](_page_44_Picture_24.jpeg)

4 **Chcete-li zobrazit možnosti nabídky Vyhledat-Chapter List-Playlist (Seznam kapitol-Seznam stop), vyberte požadovanou kapitolu a potom stiskněte tlačítko ENTER.**

V levé části nabídky Chapter List-Playlist (Seznam kapitol-Seznam stop) se zobrazí možnosti.

**Pomocí tlačítek ▲ / ▼ vvberte některou možnost a potom výběr potvrďte stisknutím tlačítka ENTER.**

**Play (Přehrát):** Spustí přehrávání vybrané kapitoly.

**Title (Titul):** Přejde na nabídku Title List-Playlist (Seznam titulů-Seznam stop) kapitoly. (viz levá část této stránky)

**Delete (Smazat):** Vymaže kapitolu z nabídky Chapter List-Playlist (Seznam kapitol-Seznam stop). (strana 50)

**Move (Přesun):** Přesune kapitolu v nabídce Chapter List-Playlist (Seznam kapitol-Seznam stop) na jiné místo. (strana 52)

**Combine (Sloučit):** Zkombinuje dvě kapitoly do jedné. (strana 51)

6 **Nabídku Chapter List-Playlist (Seznam kapitol-Seznam stop) ukončíte opakovaným stisknutím** tlačítka RETURN ( $\delta$ <sup>2</sup>).

![](_page_44_Picture_35.jpeg)

### **Nabídka Title List a Chapter List (pokračování)**

#### **Používání nabídky Title List (Seznam titulů)**

Ze seznamu titulů můžete přehrávat, pojmenovávat a vymazávat tituly.

Po uzavření média nahraného v režimu Video změní obrazovka seznamu titulů vzhled a lze pouze volit tituly k přehrávání.

#### 1 **Stisknutím tlačítka DISC MENU/LIST zobrazte seznam titulů.**

![](_page_45_Picture_5.jpeg)

2 **Tlačítky** <sup>v</sup> **/** <sup>V</sup> **zvolte titul a stiskněte tlačítko ENTER.** 

Na levé straně obrazovky seznamu titulů se zobrazí volby seznamu titulů.

**) Tlačítky ▲ / ▼ zvolte položku a stisknutím tlačítka volbu potvrďte.** 

**Přehrát:** Spustí přehrávání zvoleného titulu. **Vyhledáv.**

- **Kapitola:** Přejde na nabídku Chapter List (Seznam kapitol) titulu.
- **Čas:** Vyhledá čas, který chcete nastavit jako počáteční čas titulu. (strana 53)

**Název titulu:** Úprava názvu titulu (viz stranu 51). **Smazat:** Vymaže titul ze seznamu titulů. **Kopírování :** Zkopíruje titul na pásku VHS.

4 **Opakovaným stisknutím tlačítka RETURN (**O**) opusťte seznam titulů**

#### **Vymazání titulu Video Video**

Před uzavřením disku můžete mazat tituly uložené na disku.

### **Pozor**

- Vymažete-li titul z média DVD-R, titul zmizí ze seznamu titulů, avšak nedojde ke zvětšení volného prostoru na disku.
- Vymažete-li titul z média DVD-RW, dojde ke zvětšení volného prostoru na disku pouze v případě, že šlo o poslední nahraný titul.

1 **Stisknutím tlačítka DISC MENU/LIST zobrazte seznam titulů.**

- Tlačítky **A V < ▶ zvolte titul, který chcete vymazat, a poté stiskněte tlačítko ENTER.**  Na levé straně nabídky seznamu titulů se zobrazí volby seznamu titulů.
- **7 Tlačítky ▲ / ▼ zvolte položku "Smazat" a poté stisknutím tlačítka ENTER volbu potvrďte.**  Zobrazí se potvrzovací hlášení o vymazání.

4 **Tlačítky** <sup>b</sup> **/** <sup>B</sup> **zvolte "OK" a stiskněte tlačítko ENTER.**

Dojde k vymazání zvolené titulu. Po stisknutí tlačítka ENTER se zobrazí nová, tj. aktualizovaná nabídka.

5 **Zopakováním úkonů 2 – 4 odstraníte další tituly ze seznamu titulů.**

6 **Opakovaným stisknutím tlačítka RETURN (**O**) opusťte seznam titulů.** 

#### **Je-li disk již uzavřen**

Měla by se zobrazovat obrazovka podobná následujícímu obrázku.

![](_page_45_Picture_28.jpeg)

### **Nabídka Title List a Chapter List (pokračování)**

#### **Používání nabídky Title List (Seznam titulů) +RW +R**

V nabídce Title List (Seznam titulů) lze zobrazit všechny nahrané tituly, mazat tituly a provádět další změny originálního obsahu na disku. Z nabídky Title List (Seznam titulů) můžete rovněž přímo přehrávat jednotlivé tituly. Před prováděním úprav v nabídce Title List (Seznam titulů) je třeba rekordér zastavit.

### 1 **Stisknutím tlačítka DISC MENU/LIST (Nabídka/seznam) zobrazte nabídku Title List (Seznam titulů).**

- Pokud je k dispozici více, než 6 titulů, zobrazíte předchozí nebo další stránku pomocí tlačítek▲ / ▼ .
- Nabídku Title List (Seznam titulů) ukončíte stisknutím tlačítka RETURN (6).

![](_page_46_Picture_6.jpeg)

2 **Chcete-li zobrazit možnosti nabídky Title List (Seznam titulů), vyberte požadovaný titul a potom stiskněte tlačítko ENTER.** V levé části nabídky Title List (Seznam titulů) se

zobrazí možnosti.

#### **Pomocí tlačítek ▲ / ▼ vyberte některou možnost a potom výběr potvrďte stisknutím tlačítka ENTER.**

**Play (Přehrát):** Spustí přehrávání vybraného titulu vyjma skrytých kapitol.

**Full Play (Plné přehr):** Spustí přehrávání vybraného titulu včetně skrytých kapitol. **Vyhledáv**

- **Kapitola:** Přejde na nabídku Chapter List (Seznam kapitol) titulu. (viz pravá část této stránky)
- **Čas:** Vyhledá čas, který chcete nastavit jako počáteční čas titulu. (strana 53)

**Delete (Smazat):** Vymaže titul. (strana 50) **Protect (Chráněno):** Chrání před náhodným nahráváním, upravením nebo vymazáním titulu. (strana 52)

**Edit (Editace):** Slouží k výběru možností úprav.

- **Title Name (Název Titulu):** Umožňuje upravovat název titulu. (strana 51)
- **Divide (Dělení tit.):** Rozdělí jeden titul na dva. (strana 53) **+RW**
- **Hide/Show (Skrýt/zobrazit):** Skryje nebo zobrazí všechny kapitoly v titulu. (strana 52) **Kopírování:** Zkopíruje titul na pásku VHS.

4 **Nabídku Title List (Seznam titulů) ukončíte opakovaným stisknutím tlačítka RETURN (**O**).**

### $\boxed{T}$ <sub>ip</sub>

Stisknutím tlačítka DISPLAY (ZOBRAZIT) zobrazíte podrobnější informace o vybraném titulu.

#### **Pozor +RW**

**Jestliže po zobrazení nabídky Title List (Seznam titulů) stiskněte tlačítko REC (Nahrávání) (**z**) bude vybraný titul vymazán a potom bude zahájeno nové nahrávání. (Další podrobnosti najdete na straně 54.)**

**EDITACE ITACE** こ

### **Používání nabídky Chapter List (Seznam kapitol) +RW +R**

- 1 **Stisknutím tlačítka DISC MENU/LIST (Nabídka/seznam) zobrazte nabídku Title List**
- **(Seznam titulů).** Pomocí tlačítek **A v I >** zvolte titul, který chcete **zobrazit v nabídce Chapter List (Seznam kapitol) a potom stiskněte tlačítko ENTER.**

V levé části nabídky Title List (Seznam titulů) se zobrazí možnosti.

Pomocí tlačítka **A** / ▼ vyberte v nabídce Title **List (Seznam titulů) položku Vyhledáv.-Kapitola a potom stiskněte tlačítko ENTER.**

Na obrazovce televizoru se zobrazí nabídka Chapter List (Seznam kapitol).

![](_page_46_Picture_31.jpeg)

4 **Chcete-li zobrazit možnosti nabídky Chapter List (Seznam kapitol), vyberte požadovanou kapitolu a potom stiskněte tlačítko ENTER.**

V levé části nabídky Chapter List (Seznam kapitol) se zobrazí možnosti.

<sup>'</sup> Pomocí tlačítek ▲ / ▼ vyberte některou možnost a **potom výběr potvrďte stisknutím tlačítka ENTER.**

**Play (Přehrát):** Spustí přehrávání vybrané kapitoly.

**Title (Titul):** Přejde na nabídku Title List (Seznam titulů) kapitoly. (viz levá část této stránky)

**Combine (Sloučit):** Zkombinuje dvě kapitoly do jedné. (strana 51)

**Hide/Show (Skrýt/zobrazit):** Skryje nebo zobrazí vybranou kapitolu. (strana 52)

6 **Nabídku Chapter List (Seznam kapitol) ukončíte opakovaným stisknutím tlačítka RETURN (**O**).**

![](_page_46_Picture_40.jpeg)

### **Úpravy titulů a kapitol**

Úpravy originálního obsahu mění skutečný obsah disku. Pokud například z originálního obsahu vymažete určitý titul nebo kapitolu, dojde k odstranění tohoto titulu, resp. této kapitoly, z disku a dojde k uvolnění prostoru na disku pro uložení dalšího záznamu.

Upravujete-li naopak seznam přehrávání, neměníte obsah disku. Pokud například vymažete ze seznamu přehrávání určitý titul, pouze rekordéru sdělujete, že tento titul nemá být přehráván; nic se z disku neodstraňuje.

### **Tituly, kapitoly a úseky**

Tituly originálního obsahu obsahují jednu nebo několik kapitol. Vložíte-li do seznamu přehrávání určitý titul, dostanou se do něj rovněž všechny kapitoly dotyčného titulu. Kapitoly seznamu skladem se tedy chovají přesně jako kapitoly média DVD-Video. Úseky jsou částmi titulů originálního obsahu nebo titulů seznamu přehrávání. Prostřednictvím nabídky originálního obsahu a nabídky seznamu přehrávání lze připojovat a mazat úseky. Při připojení kapitoly nebo titulu do seznamu přehrávání se vytvoří nový titul z úseku (tj.kapitoly) originálního titulu. Při zrušení úseku dojde k vymazání části titulu v originálním obsahu či v seznamu přehrávání.

### **Pozor**

- Použijete-li v rámci editace funkce Delete, Add a Move (vymazat, připojit, posunout), nemusí se počáteční a poslední snímek přesně shodovat se zobrazeným počátečním a posledním snímkem.
- Při přehrávání dle seznamu přehrávání může dojít k menším prodlevám mezi editovanými položkami. Nejde o závadu.

### **Vytváření značek kapitol VR +RW +R**

V průběhu nahrávání i přehrávání můžete kamkoli do seznamu přehrávání nebo do originálním titulu vkládat znaky kapitol.

U označené kapitoly můžete používat funkci Chapter Search (Vyhledávání kapitol), můžete mazat, kombinovat a přesouvat kapitoly v nabídkách Chapter List-Original (Seznam kapitol-Originál) nebo Chapter List-Playlist (Seznam kapitol-Seznam stop).

### **Poznámka**

Značky kapitol se v pravidelných intervalech vkládají automaticky. Tento interval můžete změnit v nabídce počátečních nastavení (viz Auto Chapter na straně 25).

#### 1 **Spusťte přehrávání titulu .**

#### 2 **V požadovaném momentu počátku nové kapitoly stiskněte tlačítko CHP. ADD.**

- Obrazovka televizoru zobrazí symbol značky kapitoly.
- Značky kapitol lze vkládat rovněž při nahrávání.

#### **Změna miniatur titulů VR +RW +R**

Každý titul zobrazený v nabídce Title List (Seznam titulů) je označen miniaturou ze začátku daného titulu nebo kapitoly.

V případě potřeby můžete vybrat z titulu jiný statický obrázek.

1 **Spusťte přehrávání titulu.**

#### 2 **Stiskněte tlačítko THUMBNAIL, aktuálně zobrazený obraz bude ten, který se objeví v nabídce Title List.**

Nehybný obraz, který jste vybrali, se zobrazí v nabídce Title List.

### **ip**

Můžete změnit miniaturu titulu v nabídce Chapter List (Seznam kapitol) na discích DVD-RW v režimu VR a. Vyberte kapitolu v nabídce Chapter List-Original (Seznam kapitol-Originál) nebo Chapter List-Playlist (Seznam kapitol-Seznam stop) a potom stiskněte tlačítko THUMBNAIL (Miniatura). Miniatura titulu, ve kterém se kapitola nachází, bude změněna.

### **Vytvoření nového seznamu přehrávání**

Pomocí této funkce lze přidat původní titul nebo kapitolu do Playlistu. Pokud to uděláte, celý titul nebo kapitola jsou vloženy do Playlistu (nepotřebné části lze později odstranit – viz Smazání originálu nebo titulu/kapitoly z Playlistu na straně 50).

Titul se v seznamu přehrávání objeví celý se značkami kapitol obsaženými v originálním obsahu. Přidáte-li však do originálního obsahu značky kapitol později, nedojde k jejich automatickému zkopírování do titulu v seznamu přehrávání.

Na jednom disku můžete vytvořit až 999 kapitol.

1 **Opakovaným stisknutím tlačítka DISC MENU/LIST (Nabídka/seznam) zobrazíte nabídku Title List (Seznam titulů).**

Chcete-li zobrazit nabídku Chapter List-Original (Seznam kapitol-Originál), najdete další pokyny v části Používání nabídky Chapter List-Original (Seznam kapitol-Originál) na straně 44.

2 **Zvolte v nabídce originálního obsahu titul nebo kapitolu, kterou chcete vložit do seznamu přehrávání a stiskněte tlačítko ENTER.** Na levé straně nabídky originálního obsahu se zobrazí její položky (titul nebo kapitola).

Tlačítky ▲ / ▼ zvolte položku "Př Playlist" nabíd**ky originálního obsahu a stiskněte tlačítko ENTER.** 

#### 4 **Zvolte položku "Nový Playlist" a stiskněte tlačítko ENTER.**

V aktualizovaném seznamu přehrávání se zobrazí nový titul. Do seznamu přehrávání jsou přidány všechny kapitoly dotyčného titulu.

![](_page_48_Picture_11.jpeg)

### **Přidávání dalších titulů/kapitol do seznamu přehrávání VR VR**

Do titulu seznamu přehrávání lze přidat originální titul nebo kapitolu, i když je v seznamu přehrávání již registrován.

## 1 **Opakovaným stisknutím tlačítka DISC MENU/LIST (Nabídka/seznam) zobrazíte nabídku**

**Title List (Seznam titulů).**  Chcete-li zobrazit nabídku Chapter List-Original (Seznam kapitol-Originál), najdete další pokyny v části Používání nabídky Chapter List-Original (Seznam kapitol-Originál) na straně 44.

2 **Zvolte v nabídce originálního obsahu titul nebo kapitolu, kterou chcete vložit do seznamu**

**přehrávání a stiskněte tlačítko ENTER.** Na levé straně obrazovky se zobrazí položky nabídky originálního obsahu.

- 3 **Tlačítky** <sup>v</sup> **/** <sup>V</sup> **zvolte položku "Playlist" nabídky originálního obsahu a stiskněte tlačítko ENTER.**
- 4 **Zvolte nabídku Title List-Playlist (Seznam titulů-Seznam stop), která je již zaregistrována pro vložení titulu nebo kapitoly, a potom stiskněte tlačítko ENTER.**

Titul nebo kapitola se zobrazí v aktualizované nabídce Playlist (Seznam stop).

![](_page_48_Picture_21.jpeg)

- 5 **Chcete-li do nabídky Plylist (Seznam stop) přidat další titul nebo kapitolu, zopakujte kroky 1-4.**
- 6 **Chcete-li nabídku ukončit, stiskněte tlačítko RETURN (**O**) chcete-li se vrátit do nabídky Title List-Original (Seznam titulů-Originál), stiskněte tlačítko DISC MENU/LIST (Nabídka/seznam).**

#### **Vymazání titulu nebo kapitoly**

Při vymazání titulu nebo kapitoly z nabídky Playlist (Seznam stop) na discích DVD-RW, které byly zformátovány v režimu VR, bude tento titul nebo kapitola odebrána pouze z nabídka Playlist (Seznam stop); titul nebo kapitola zůstane i nadále v nabídce Original (Originál).

Jestliže se rozhodnete vymazat titul nebo kapitolu z nabídky Title List – Original (Seznam titulů – Originál) nebo Chapter List – Original (Seznam kapitol – Originál), bude titul nebo kapitola skutečně odstraněna z disku a zvýší se zbývající doba pro nové nahrávání. Tituly nebo kapitoly vymazané z nabídky Original (Originál) budou vymazány rovněž z nabídky Playlist (Seznam stop).

Pomocí tlačítek **A V < ▶ zvolte v nabídce Title List (Seznam titulů) nebo Chapter List (Seznam kapitol) kapitolu nebo titul, který chcete vymazat, a potom stiskněte tlačítko ENTER.** V levé části obrazovky se zobrazí dotupné možnosti.

#### 2 **Select 'Smazat' option on the options on the menu.**

**3 Stisknutím tlačítka ENTER volbu potvrďte.**<br>Zobrazí se potvrzovací hlášení o vymazání.

4 **Tlačítky** <sup>b</sup> **/** <sup>B</sup> **zvolte "OK" a stiskněte tlačítko ENTER.**

Dojde k vymazání zvolené kapitoly nebo titulu. Po stisknutí tlačítka ENTER se zobrazí nová, tj. aktualizovaná nabídka.

5 **Opakováním úkonů 1 – 4 lze pokračovat v mazání z nabídky.**

6 **Opakovaným tisknutím tlačítka RETURN (**O**) opusťte nabídku.** 

### **Poznámky**

- V případě nahrávky na disku DVD+RW bude název vymazaného titulu změněn na Deleted Title (Vymazaný titul).
- Při pokračování přehrávání více než dvou vymazaných titulů budou tyto tituly zkombinovány do jednoho.

#### **Vymazání úseku VR**

Dle potřeby můžete mazat úseky titulů.

- 1 **Opakovaným stisknutím tlačítka DISC MENU/LIST (Nabídka/seznam) zobrazíte nabídku Title List-Original (Seznam titulů-Originál) nebo Title List-Playlist (Seznam titulů-Seznam stop).**
- Tlačítky **A V < ▶ zvolte titul, ve kterém chcete mazat a stiskněte tlačítko ENTER.**  Na obrazovce vlevo se zobrazí položky.

![](_page_49_Picture_19.jpeg)

3 **Zvolte položku nabídky "Smazat část".** Například vyberete-li možnost Smazat část v nabídce Title List-Original (Seznam titulů-Originál).

#### 4 **Stiskněte tlačítko ENTER.**

Obrazovka televizoru zobrazí nabídku editace titulu (vymazání úseku).

Je zvýrazněn symbol "Počátečni bod".

![](_page_49_Picture_365.jpeg)

- 5 **Spusťte přehrávání a vyhledejte počáteční bod pomocí funkcí pozastavení, vyhledávání a zpomaleného přehrávání.**
	- 6 **V počátečním momentu úseku, který chcete vymazat, stiskněte tlačítko ENTER.** Je zvýrazněn symbol "Koncový bod" (konec). Úsek je signalizován na ukazateli průběhu.

![](_page_49_Picture_27.jpeg)

7 **Použijte play, pause step, search a slow-motion k nalezení koncového bodu.**

![](_page_49_Picture_29.jpeg)

Chcete-li zrušit vybraný bod, pomocí tlačítek ▲ / ▼ vyberte ikonu Cancel (Zrušit) a potom stiskněte tlačítko ENTER.

9 **Po dokončení úprav vyberte ikonu Done (Hotovo) a potom stiskněte tlačítko ENTER.** Zobrazí se výzva k potvrzení vymazání.

10 **Pomocí tlačítek** <sup>b</sup> **/** <sup>B</sup> **vyberte možnost OK a potom stiskněte tlačítko ENTER.** Vybraná část bude vymazána z titulu a zobrazí se nabídka Title List-Original.

11 **Po dokončení úprav stiskněte tlačítko RETURN**  $\prod$  (ZPĚT) ( $\delta$ **)**.

### **Poznámky**

- Nemusí se podařit vymazat části, které jsou kratší než 3 sekundy.
- Tato funkce není dostupná pro tituly kratší než 5 sekund.

50

### **Přiřazení názvu titulu**

### **VR Video +RW +R VR +RW +R**

Titulům můžete přiřazovat libovolné názvy.

Pomocí tlačítek **A v I z** *v*olte v nabídce Title **List (Seznam titulů) titul, kterému chcete přiřadit název, a potom stiskněte tlačítko ENTER.**

V levé části nabídky se zobrazí dostupné možnosti.

**Pomocí tlačítek ▲/▼ vyberte možnost Title Name (Název titulu) a potom stiskněte tlačítko ENTER.** Zobrazí se nabídka Keyboard (Klávesnice).

Například vyberete-li možnost Title Name (Název titulu) v nabídce Title List-Original (Seznam titulů-Originál).

![](_page_50_Picture_8.jpeg)

**) Zadejte název titulu. Pomocí tlačítek ▲ ▼ ◀ ▶ vyberte znak a potom stisknutím tlačítka ENTER výběr potvrďte. Viz krok 3 na straně 19 (Přejmenování stanice).**

4 **Stisknutím tlačítka OK a potom tlačítka ENTER uložíte název a vrátíte se na předchozí nabídku.**

5 **Nabídku ukončíte opakovaným stisknutím tlačítka RETURN (** $\delta$ **<sup>2</sup>).** 

### **Poznámky**

- Názvy mohou obsahovat až 32 znaků.
- V případě disků, které byly zformátovány v jiném rekordéru DVD, budete mít k dispozici pouze omezenou sadu znaků.
- Při nahrávání v režimu DVD-R, DVD+R nebo DVD+RW bude zadaný název zobrazen na přehrávači DVD až po dokončení.

# **Spojení dvou kapitol do jedné**

Tuto funkci použijte pro spojení dvou sousedních kapitol.

#### **Poznámka**

Tato funkce není dostupná, pokud je na disku pouze jedna kapitola, nebo pokud je zvýrazněna první kapitola.

1 **V nabídce Chapter List (Seznam kapitol) vyberte druhou kapitolu z dvojice, kterou chcete zkombinovat, a potom stiskněte tlačítko ENTER.** V levé části nabídky Chapter List (Seznam kapitol) se zobrazí možnosti.

2 **Tlačítky** <sup>v</sup> **/** <sup>V</sup> **zvolte položku "Sloučit".**  Mezi dvěma kapitolami, které chcete zvolit, se zobrazí ukazatel spojení.

Například vyberte-li možnost Sloučit (Kombinovat) v nabídce Chapter Pomocí této funkce můžete z List-Original (Seznam kapitol-Originál).

![](_page_50_Picture_23.jpeg)

**3 Stisknutím tlačítka ENTER potvrďte zadání.**<br>Po stisknutí tlačítka ENTER dojde k zobrazení aktualizované nabídky.

4 **Opakováním kroků 1 - 3 vyberte kombinaci z nabídky.**

5 **Nabídku ukončíte opakovaným stisknutím tlačítka RETURN (** $\delta$ **<sup>2</sup>).** 

### **Poznámka**

**Tato funkce není k dispozici, pokud jsou splněny následující podmínky;**

- Pokud titul obsahuje pouze jednu kapitolu.
- Pokud vymazáním původního titulu vzniknou dvě kapitoly.
- Pokud jsou dvě kapitoly vytvořeny z různých titulů.
- Pokud jsou dvě kapitoly vytvořeny přesunutím kapitoly v playlistu.

#### **Posunutí kapitoly v seznamu přehráván VR**

měnit pořadí přehrávání kapitol v nabídce Playlist (Seznam stop) v nabídce Title List-Playlist (Seznam titulů-Seznam stop).

1 **Opakovaným stisknutím tlačítka DISC MENU/LIST (Nabídka/seznam) zobrazíte nabídku Title List-Playlist (Seznam titulů-Seznam stop).** Pokyny pro zobrazní nabídky Chapter List-Playlist (Seznam kapitol-Seznam stop) najdete v části Používání nabídky Chapter List-Playlist (Seznam kapitol-Seznam stop) na straně 45.

#### **Poznámka**

Tato funkce není k dispozici, existuje-li pouze jedna kapitola.

![](_page_51_Picture_6.jpeg)

2 **Vyberte kapitolu v nabídce Chapter List-Playlist (Seznam kapitol-Seznam stop).**

#### 3 **Stiskněte tlačítko ENTER.**

V levé části nabídky Chapter List-Playlist (Seznam kapitol-Seznam stop) se zobrazí možnosti.

#### Tlačítky ▲ / ▼ zvolte položku "Přesunout" nabíd**ky seznamu přehrávání a stiskněte tlačítko ENTER.**

![](_page_51_Picture_11.jpeg)

**Tlačítky ▲ ▼ ◀ ▶ zvolte místo, kam chcete kapitolu přesunout a stiskněte tlačítko ENTER.**  Po stisknutí tlačítka ENTER se zobrazí aktualizovaná nabídka.

6 **Opakováním kroků 2 - 5 opusťte nabídku.**

7 **Nabídku ukončíte opakovaným stisknutím tlačítka RETURN (** $\delta$ **b).** 

### **Ochrana titulu VR +RW +R**

Tato funkce slouží k ochraně před náhodným nahráváním, upravením nebo vymazáním titulu.

- 1 **Stisknutím tlačítka DISC MENU/LIST (Nabídka/seznam) zobrazte nabídku Title List (Seznam titulů).**
- Pomocí tlačítek **A V < ▶ zvolte titul, který chcete chránit, a potom stiskněte tlačítko ENTER.** V levé části obrazovky se zobrazí dotupné možnosti.

#### 3 **Vyberte možnost Protect (Chráněno).**

Například vyberte-li možnost Protect (Chráněno) v nabídce Title List (Seznam titulů). (DVD+RW/+R)

![](_page_51_Picture_21.jpeg)

**1 Potvrďte výběr stisknutím tlačítka ENTER.**<br>Na miniatuře titulu se zobrazí značka zámku.

### **ip**

Vyberete-li titul, u kterého již byla nastavena ochrana v nabídce Title List (Seznam titulů), můžete jeho ochranu zrušit výběrem možnosti Unprotect (Nechráněno) v nabídce Title List (Seznam titulů). Po zrušení ochrany můžete titul upravit nebo vymazat.

### **Skrytí titulu nebo kapitoly +RW** +R

Tato funkce slouží ke skrytí titulu nebo kapitoly v nabídce Title List (Seznam titulů) nebo Chapter List (Seznam kapitol).

Pomocí tlačítek **A V < ▶ zvolte v nabídce Title List (Seznam titulů) nebo Chapter List (Seznam kapitol) kapitolu nebo titul, který chcete skrýt, a potom stiskněte tlačítko ENTER.** V levé části obrazovky se zobrazí dotupné možnosti.

2 **Vyberte možnost Hide (Skrýt).** Například vyberte-li možnost Hide (Skrýt) v nabídce Title List (Seznam titulů).

![](_page_51_Picture_31.jpeg)

![](_page_51_Picture_32.jpeg)

**3 Potvrďte výběr stisknutím tlačítka ENTER.**<br>2 Zmenšenina kapitoly nebo titulu se znevýrazní.

#### **ip**

Vyberete-li titul, u kterého již bylo nastaveno skrytí v nabídce Title List (Seznam titulů), můžete jeho skrytí zrušit výběrem možnosti Show (Zobrazit) v nabídce Title List (Seznam titulů). Po zrušení skrytí se titul zobrazí.

![](_page_51_Picture_36.jpeg)

### **Rozdělení jednoho titulu na dva ERW**

Tento příkaz použijte pro rozdělení titulu na dva nové tituly.

![](_page_52_Picture_3.jpeg)

V levé části obrazovky se zobrazí dostupné možnosti nabídky.

2 **V nabídce Title List (Seznam titulů) vyberte možnost Divide (Rozdělit).**

![](_page_52_Picture_7.jpeg)

Zobrazí se nabídka Title Edit-Divide (Úpravy titulu-Rozdělit) a přejde do režimu STOP.

![](_page_52_Figure_9.jpeg)

4 **Použijte play, pause step, search a slow-motion k nalezení bodu, kterým chcete rozdělit titul.** 

### 5 **Po označení možnosti Divide (Rozdělit) stiskněte na požadovaném místě tlačítko ENTER.**

Chcete-li odstranit dělicí bod, pomocí tlačítek ▲ / ▼ vyberte možnost Cancel (Zrušit) a potom stiskněte tlačítko ENTER. Dělicí bod bude vymazán.

![](_page_52_Picture_13.jpeg)

#### **Vyhledání času**

Můžete vybrat čas začátku titulu.

1 **Použijte** <sup>b</sup> **/** <sup>B</sup> **/** <sup>v</sup> **/** V **pro výběr titulu v nabídce Title List, pak stiskněte ENTER.** 

Volby se objeví na levé straně menu.

2 **Vyberte možnost Time, potom stiskněte ENTER.** 

Příklad: Seznam titulů(DVD-VR).

![](_page_52_Picture_20.jpeg)

Na TV obrazovce se objeví nabídka Time Search.

![](_page_52_Picture_22.jpeg)

![](_page_52_Picture_23.jpeg)

Použijte tlačítka **∢/ ▶ k nalezení požadovaného bodu začátku. Body lze volit v rozmezí 1 minuty.** Při stisku a podržení tlačítek < /> < > > > se bude bod začátku posouvat po 5 minutách.

![](_page_52_Picture_25.jpeg)

4 **Stisknutím ENTER spustíte přehrávání od zvoleného bodu.** 

53

### **Dodatečné informace**

### **Přepsání náhrávky +RW**

Chcete-li novou videonahrávkou přepsat dříve nahraný titul, postupujte podle následujících pokynů. Tato funkce není k dispozici u disků DVD+R, u kterých se nahrávání provádí vždy na konec.

1 **Vyberte vstupní zdroj, ze kterého chcete nahrávat (kanál, AV1-3, DV).**

2 **Stisknutím tlačítka DISC MENU/LIST (Nabídka/seznam) zobrazte nabídku Title List (Seznam titulů).**

![](_page_53_Picture_5.jpeg)

Pomocí tlačítek **A V < ▶ zvolte titul, který chcete přepsat.**

**Stisknutím tlačítka REC (Nahrávání) (●) spustíte přepsání nahrávky.**

Přepsání nahrávky bude zahájeno od začátku titulu.

#### 5 **Stisknutím tlačítka STOP (**x**) ukončíte přepsání nahrávky.**

Bude vytvořen nový titul a bude zobrazena zaktualizovaná nabídka.

### **Poznámky**

- Tato funkce není k dispozici pro cháněné tituly.
- Pokud nahráváte delší nahrávku, než je současný titul na zcela zaplněném disku, přepíše se další titul.
- Pokud je ovšem následující titul chráněný, bude přepisování zastaveno na začátku tohoto titulu.

### **Zobrazení nabídky Title List (Seznam titulů) na jiných rekordérech nebo přehrávačích DVD +RW +R**

Nabídku Title List (Seznam titulů) lze zobrazit rovněž na jiném přehrávači DVD, který je kompatibilní s disky DVD+RW nebo DVD+R.

1 **Vložte nahraný disk DVD+R nebo DVD+RW.**

**2 Stiskněte tlačítko TITLE (Titul).**<br>Zobrazí se nabídka Title List (Seznam titulů) – viz dole.

#### **ip**

Nabídku Title List (Seznam titulů) můžete ukončit stisknutím tlačítka STOP ( $\blacksquare$ ).

![](_page_53_Picture_22.jpeg)

3 **Pro přehrání titulu vyberte titul, který potřebu**jete, a stiskněte ENTER nebo (PLAY).

### **Přehrávání nahrávek v jiných přehrá vačích DVD (dokončení disku)**

Většina běžných přehrávačů DVD umožňuje přehrávat dokončené disky nahrané v režimu Video a dále dokončené disky DVD+R nebo DVD+RW.Malá skupina přehrávačů rovněž umožňuje přehrávat disky DVD-RW nahrané v režimu VR bez ohledu na dokončení. Přehled disků, které lze v přehrávači pžehrávat, najdete v příručce k přehrávači.

Při dokončení jsou nahrávky a úpravy uloženy tak, aby bylo možné disk přehrát v běžném přehrávači DVD nebo v počítači vybaveném vhodnou jednotkou DVD-ROM. Při dokončení disku v režimu Video je vytvořena obrazovka pro navigaci na disku. Tuto obrazovku lze zobrazit stisknutím tlačítka DISC MENU/LIST (Nabídka/seznam) nebo TITLE (Titul).

**Pokyny pro dokončení disku najdete v části Dokončení na straně 26.**

### **Poznámky**

- Nedokončený disk DVD+RW lze přehrávat v běžných přehrávačích DVD.
- Upravený obsah disku DVD+RW je s běžnými přehrávači DVD kompatibilní až po dokončení.
- Jakýkoli upravený obsah na disku DVD+R není kompatibilní s běžnými přehrávači DVD. (Skrývání, kombinace kapitol, přidaná značka kapitoly, atd.)

## **Kódy jazyků a Kódy oblastí**

#### **Kódy jazyků**

Použijte tento seznam pro zadání požadovaného jazyka pro následující výchozí nastavení: zvuk disku, titulky disku, nabídka disku.

![](_page_54_Picture_680.jpeg)

#### **Kódy oblastí**

Vyberte kód oblasti z tohoto seznamu.

![](_page_54_Picture_681.jpeg)

### **Ovládání televizoru přiloženým dálkovým ovládáním**

Přiloženým dálkovým ovládáním můžete ovládat hlasitost, vstupní zdroj a vypnutí/zapnutí televizoru LG.

Televizor můžete ovládat tlačítky uvedenými na obrázku níže.

![](_page_55_Picture_3.jpeg)

![](_page_55_Picture_179.jpeg)

#### **Ovládání jiných televizorů přiloženým**

#### **dálkovým ovládáním**

Dálkovým ovládáním lze řídit hlasitost, vstupní zdroj a vypínání/zapínání i v případě televizorů jiných výrobců než LG. Je-li výrobce vašeho televizoru uveden v tabulce níže, nastavte příslušný kód výrobce.

- **1. Stiskněte a přidržujte tlačítko TV POWER a číselnými tlačítky zadejte číselný kód výrobce vašeho televizoru (viz tabulku níže).**
- **2. Uvolněte tlačítko TV POWER.**

#### **Číselné kódy televizorů, které lze ovládat tímto dálkovým ovládáním**

Je-li v tabulce uvedeno několik číselných kódů, zkoušením nalezněte ten z nich, se kterým bude možné váš televizor ovládat.

![](_page_55_Picture_180.jpeg)

#### **Poznámky**

- V závislosti na typu televizoru nemusí být tento způsob ovládání televizoru nebo některé z výše uvedených funkcí k dispozici ani po zadání správného kódu výrobce.
- Při zadání nového kódu výrobce dojde k vymazání předchozího zadaného kódu.
- Při výměně baterií dálkového ovládání dochází k vynulování kódu výrobce a k nastavení standardní hodnoty. Opětovně zadejte příslušný číselný kód.

56

## **Odstraňování závad**

![](_page_56_Picture_314.jpeg)

Před tím, než se obrátíte na servis, se pokuste identifikovat možnou příčinu závady dle následujícího průvodce.

**TABULKY**

## **Odstraňování závad (pokračování)**

![](_page_57_Picture_332.jpeg)

![](_page_57_Picture_333.jpeg)

### **Technické údaje**

### **Obecné**

![](_page_58_Picture_168.jpeg)

Změny konstrukce a technických údajů vyhrazeny bez předchozího upozornění.

**G**9

![](_page_59_Picture_0.jpeg)

P/NO : MFL36995802